V0.9 \_ 2024.02

# 모바일앱 사용자 매뉴얼

## **Contents**

- 앱 실행 및 대구가톨릭대학교 로그인
- 모바일 앱 기본 기능
- 전자출결 학생
- 전자출결 교수
- 설정
- 이벤트
- 소모임
- 시설예약
- 좌석배정
- 학사일정

### 01 앱 실행 및 대구가톨릭대학교 로그인

우리 학교 찾기

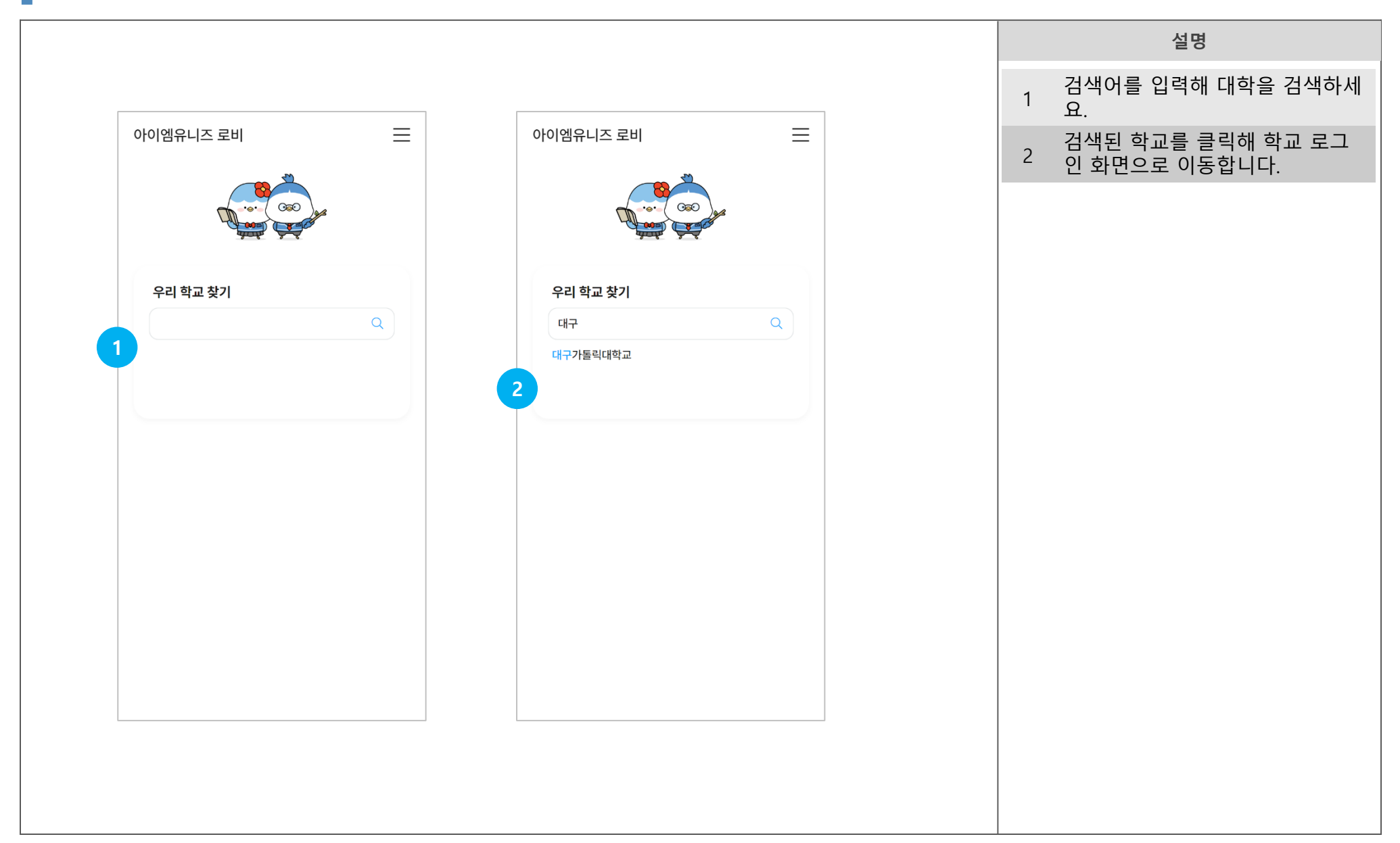

로그인

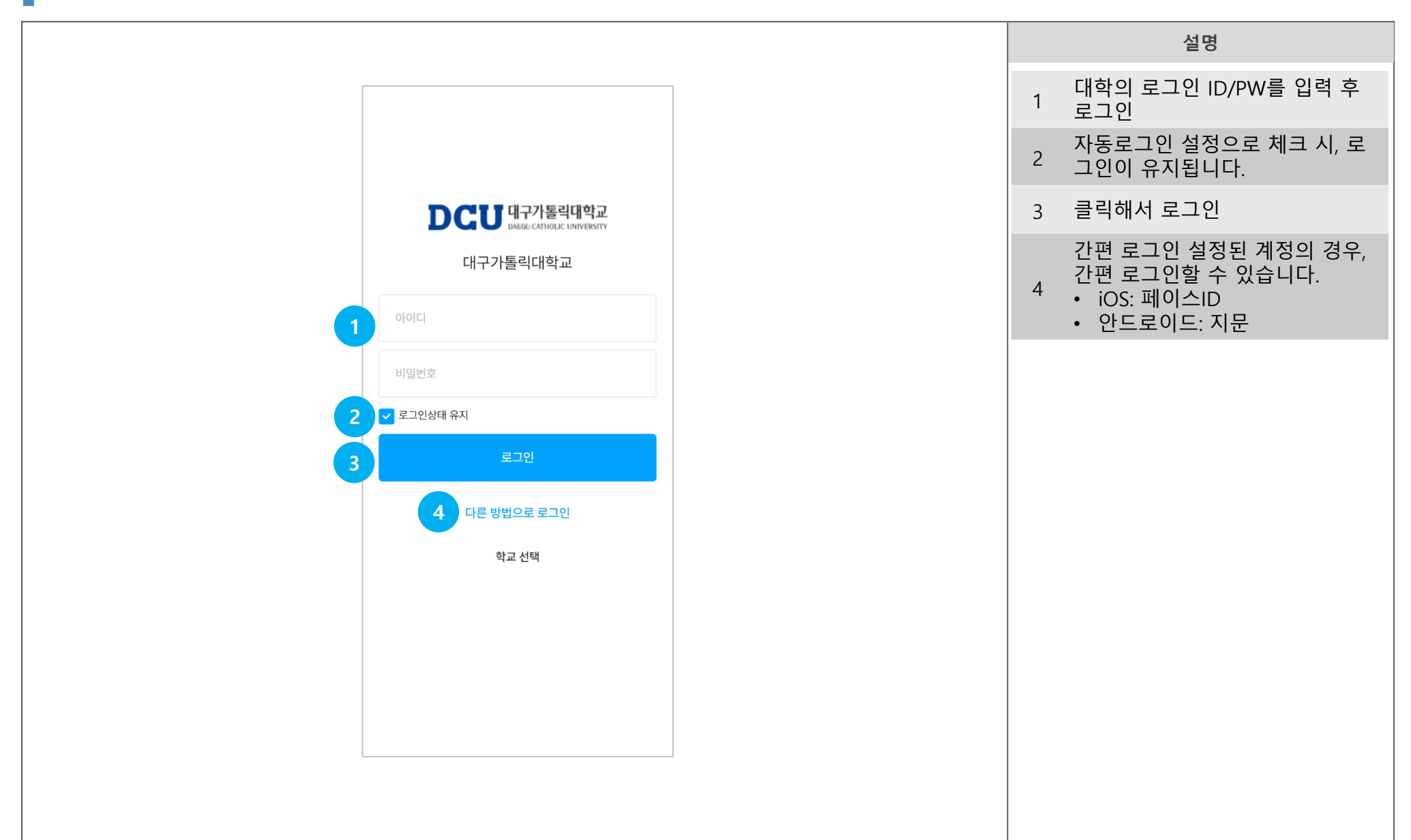

간편로그인 등록

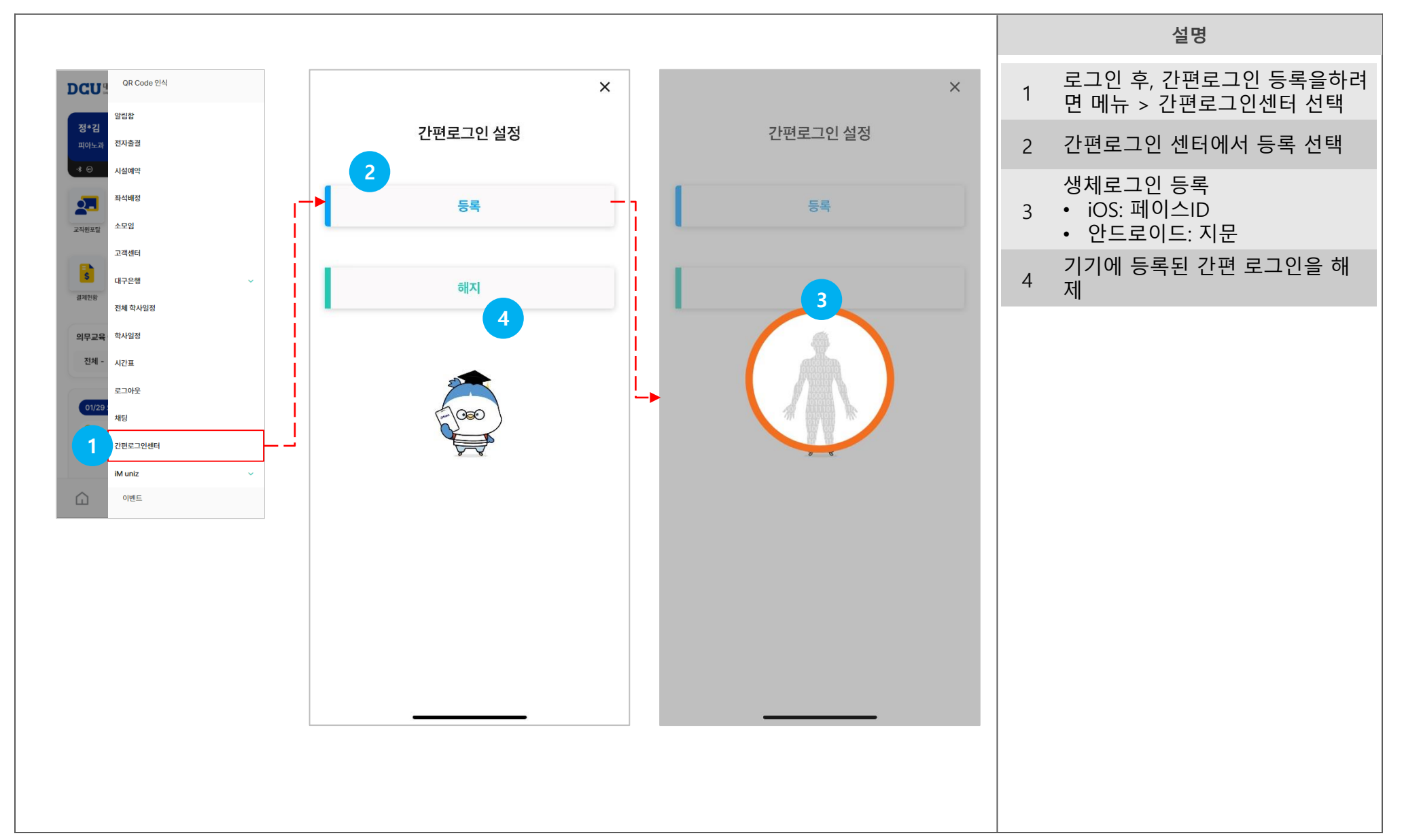

## 02 메인화면(홈)

### $\overline{R}$ 사용자 매뉴얼

### 메인화면(홈)

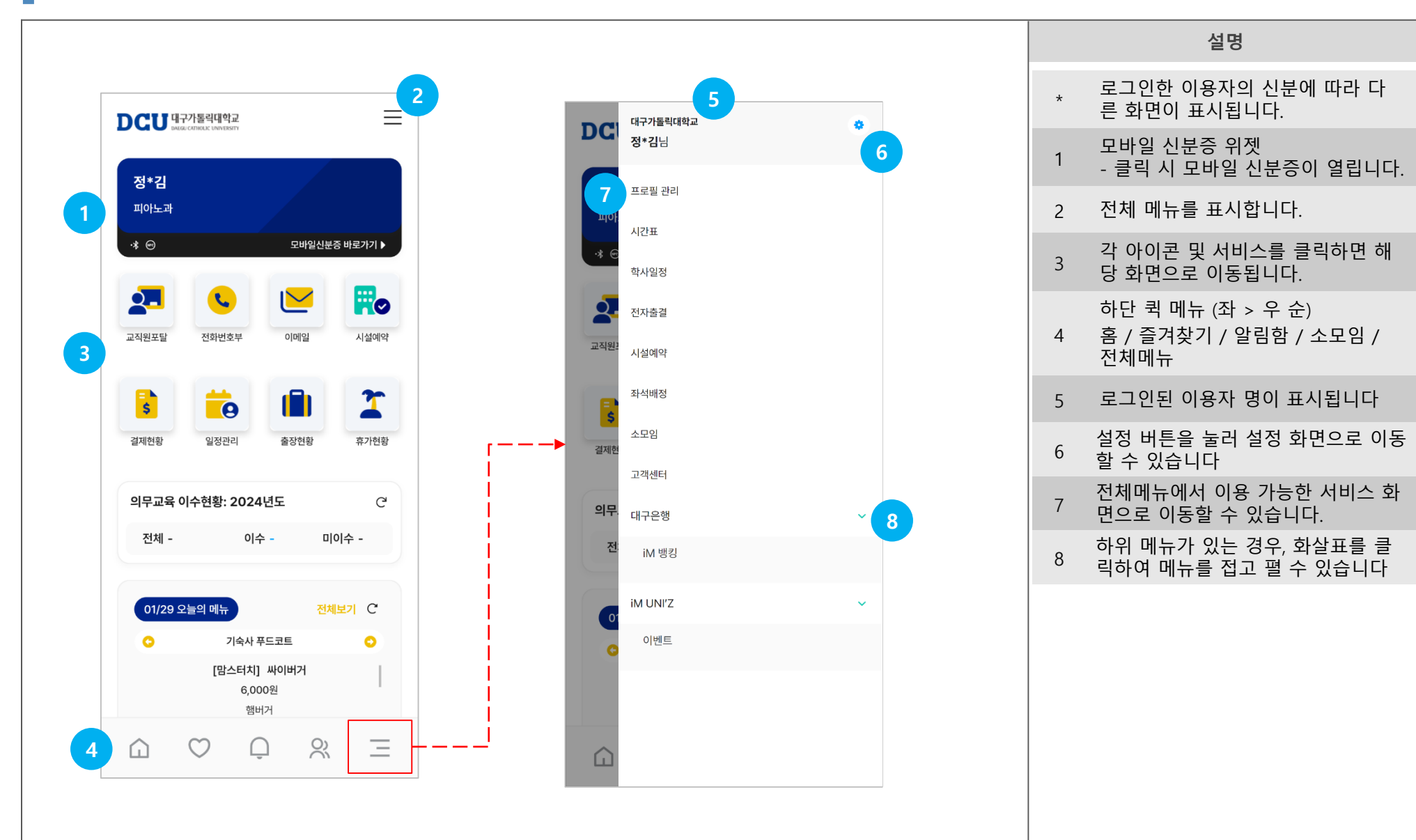

### 즐겨찾기-즐겨찾기 카드가 없는 경우

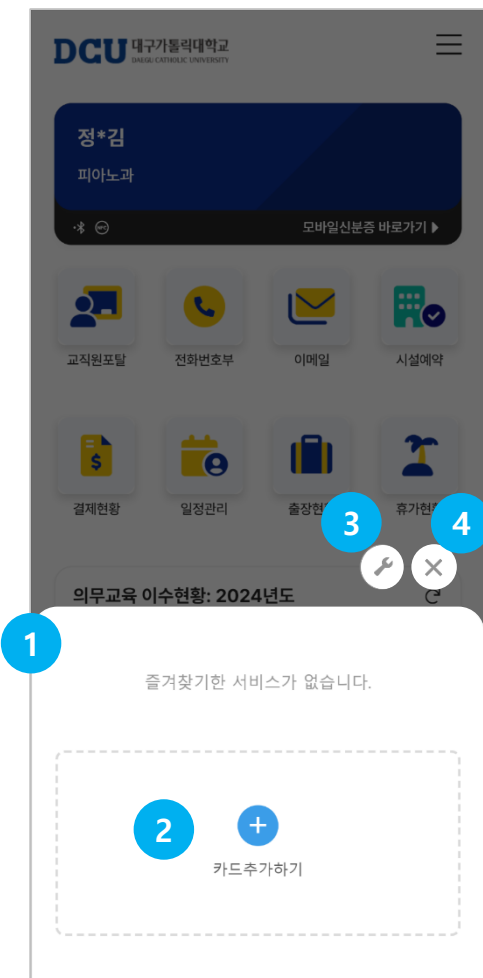

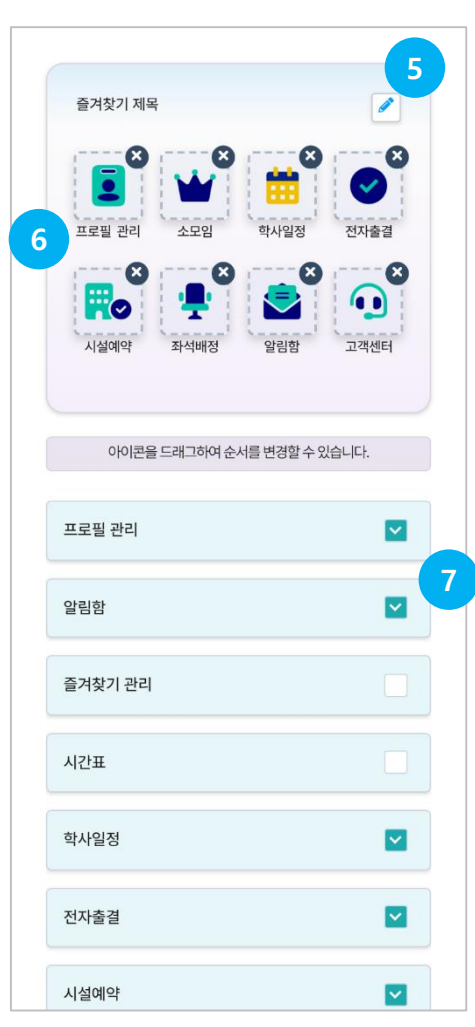

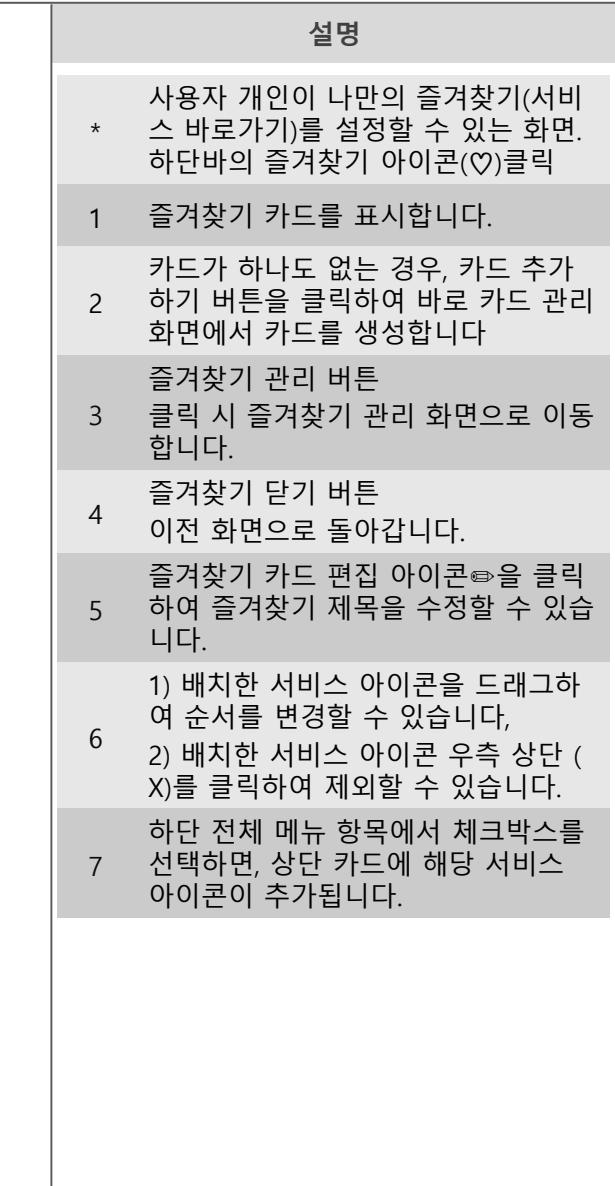

### 즐겨찾기-즐겨찾기 카드 이용하기

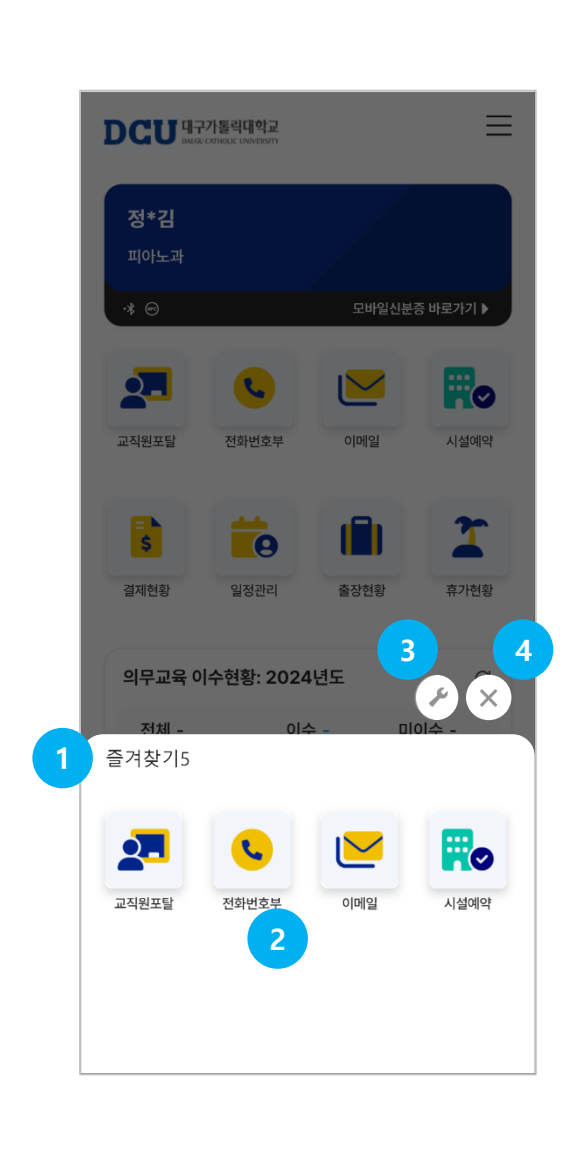

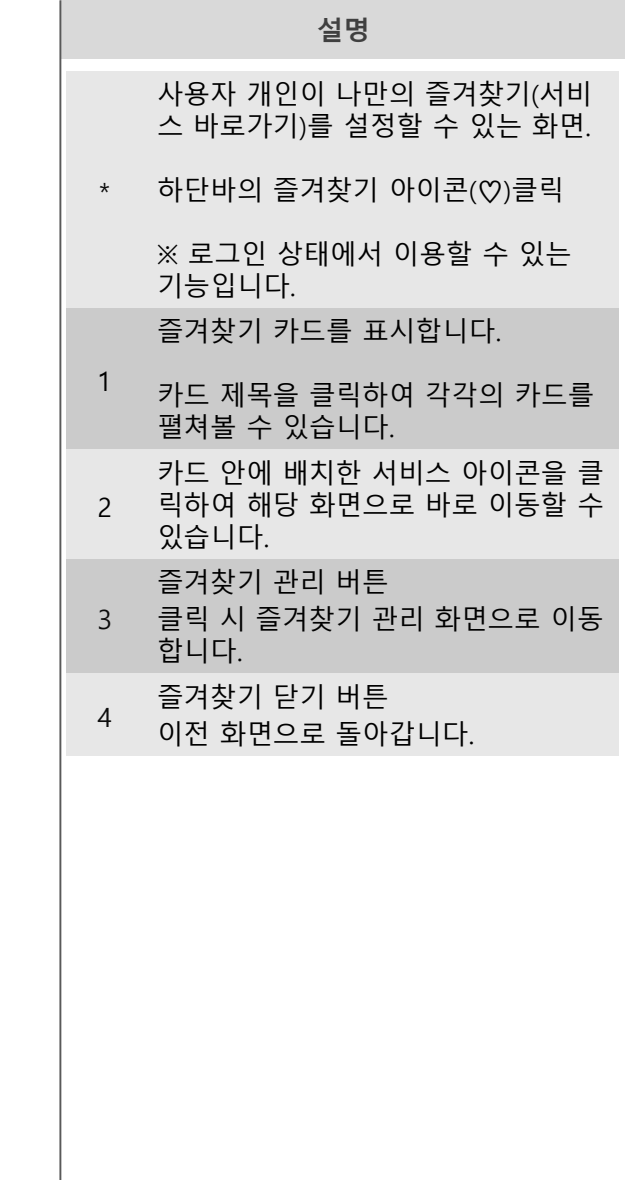

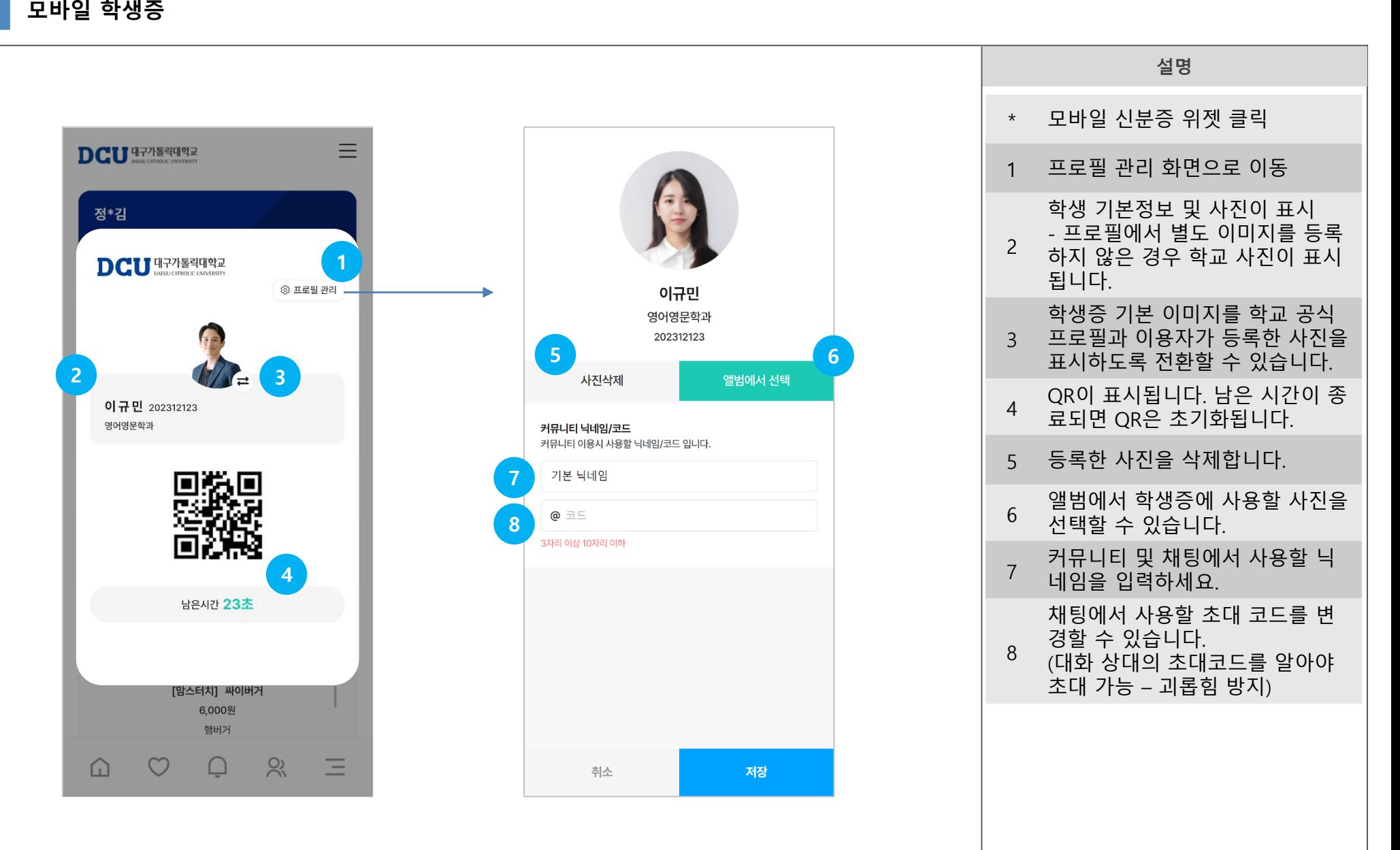

#### i. 알림함

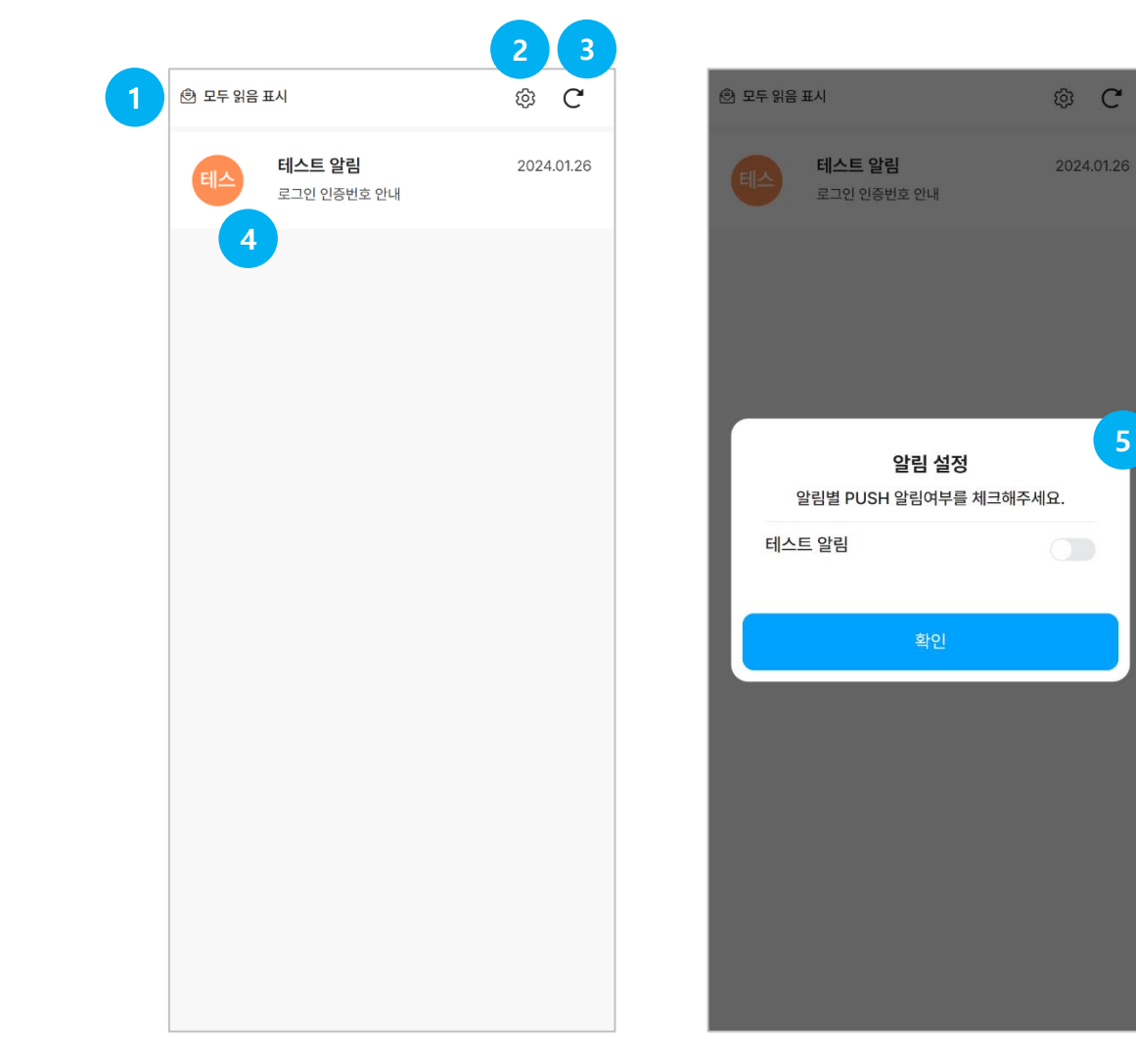

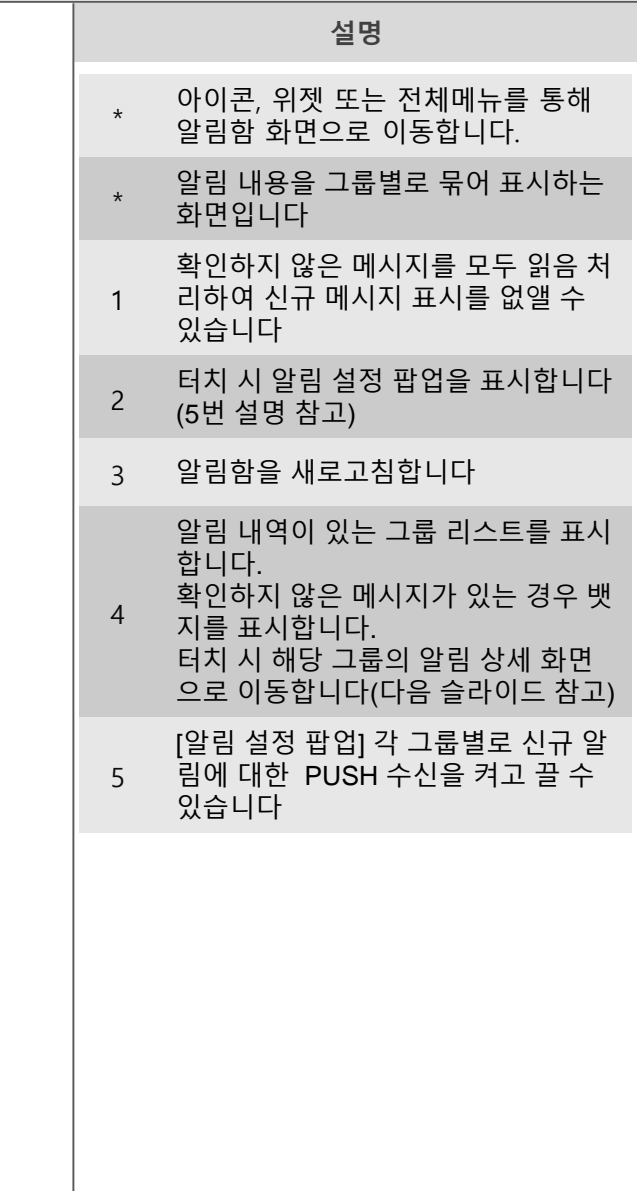

5

 $\mathsf{C}$ 

### 알림함 -상세

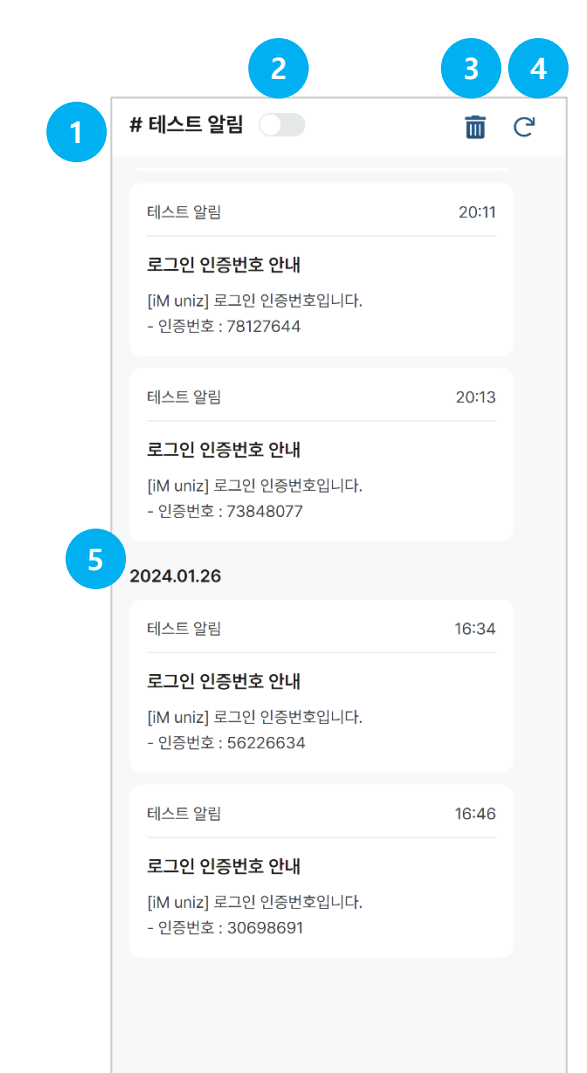

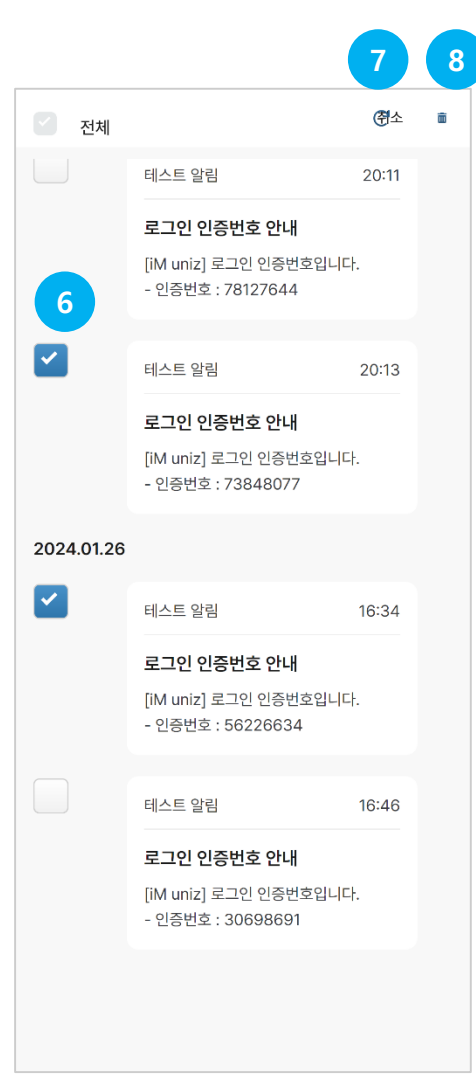

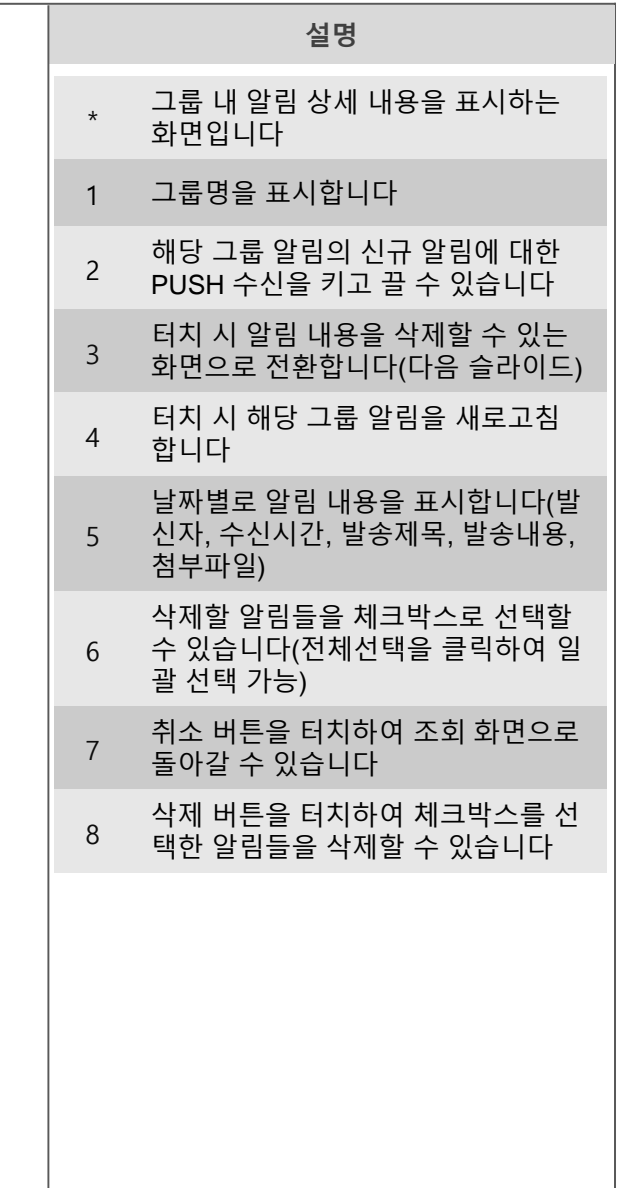

# 03 전자출결 - 학생

and the state of the state of the state of the

(학생) 전자출결 위젯

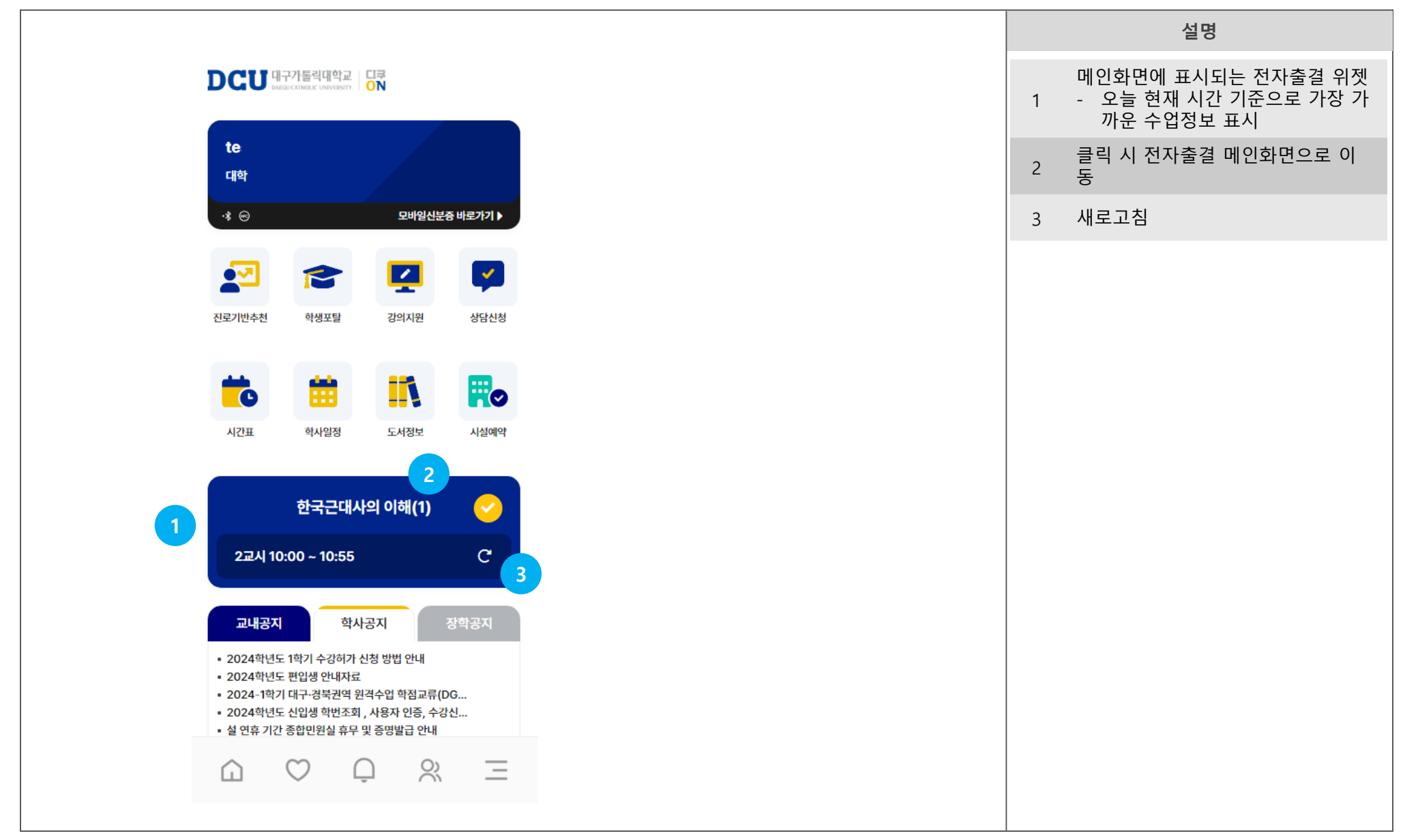

(학생) 전자출결 출석도우미

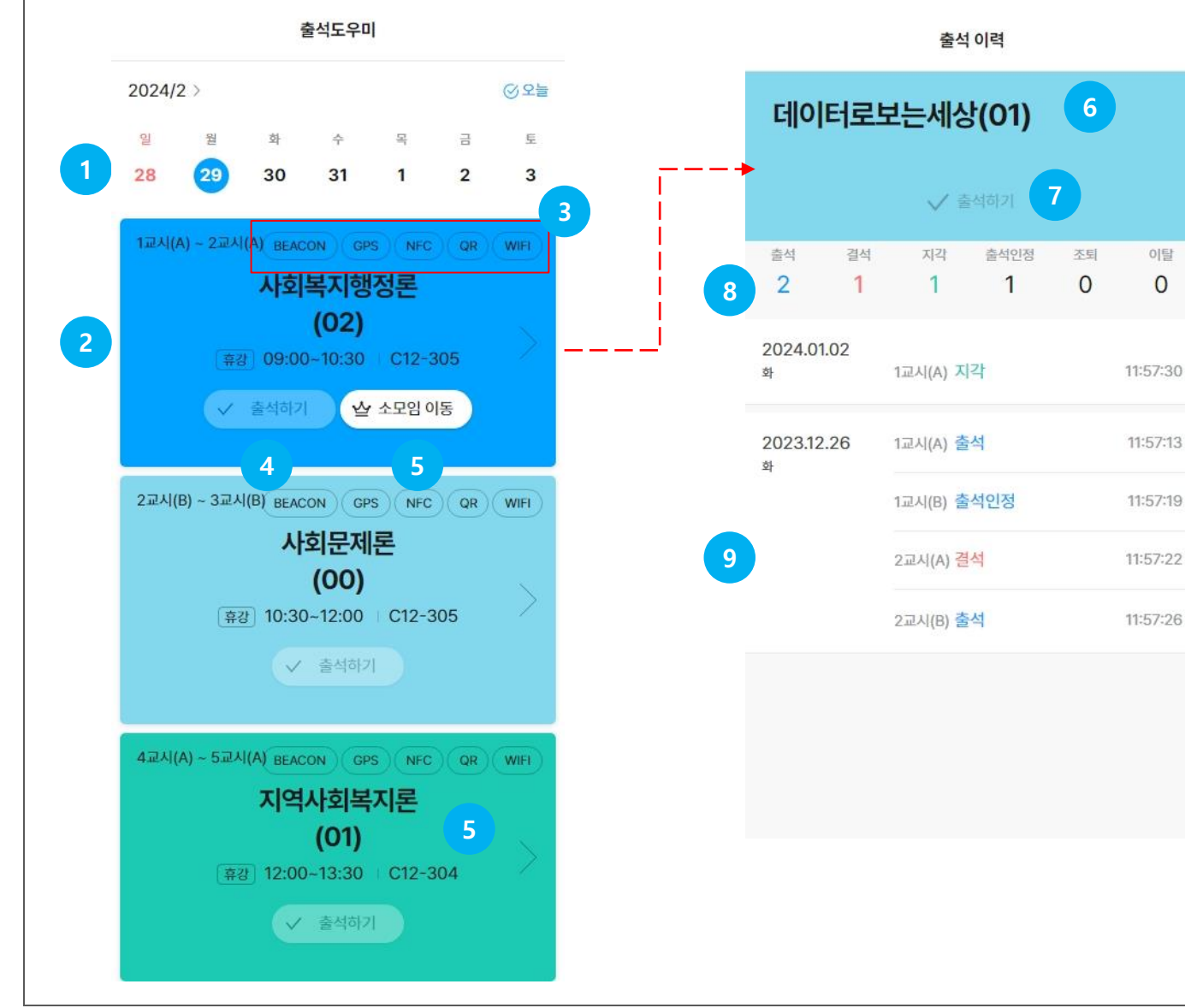

설명

날짜를 선택해 해당 날짜의 수업 조

최초 접속 시 "오늘" 수업이 조회됩

선택된 날짜의 수업 목록이 표시됩 니다. 화살표를 클릭하면 해당 수업

해당 강의실과 수업이 사용하는 출

각 출결방식 별 출석 방법은 다음 페

출석 가능 시간일 경우 , 출석하기 버 튼 활성화되어 클릭해 BLE, WIFI, PIN출석 진행 (상세 방법은 다음 페

해당 수업의 소모임이 개설되어 있 는 경우 소모임 화면으로 이동

출석 가능 시간일 경우, 강의별 출석 부에서도 출석하기 버튼이 활성화

상세화면으로 이동합니다 .

결방식이 표시

이지 참조 )

6 수업명 표시

됨

8 해당 수업의 출결 통계

9 일자/수업별 출석 현황

1

2

이탈

 $\Omega$ 

3

4

5

7

회

니다 .

이지

(학생) 출석하기 – NFC/QR ※ 우리대학은 이 기능을 사용하지 않습니다.

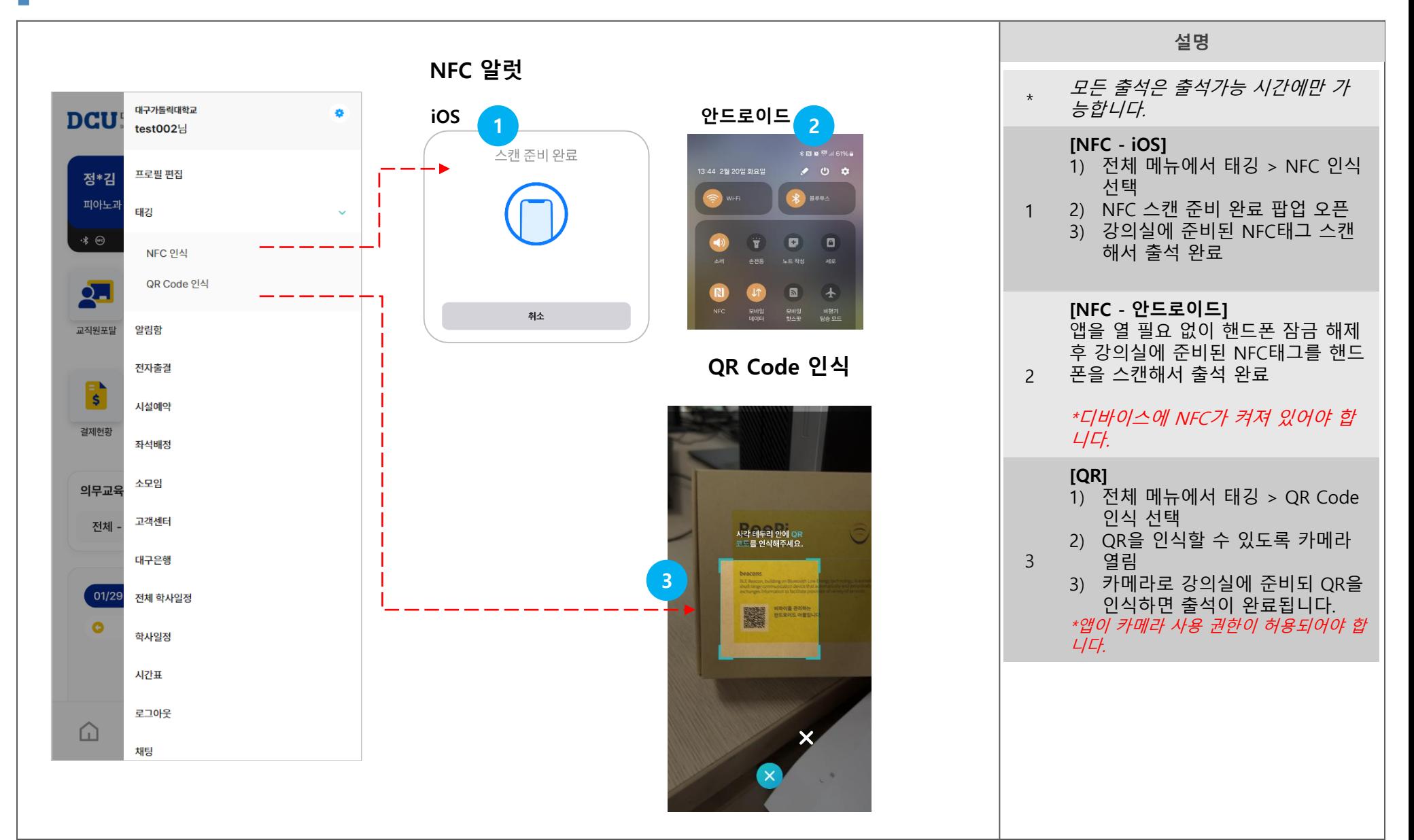

### (학생) 출석하기 – WIFI/BEACON/PIN

2교시(B) **BEACON** WIFI **Mobile Identification System**  $(1)$ 10:30~11:00 | Conference Room2 √ 출석하기 쌀 소모임 1

 $\bigcirc$ 

 $\bigcirc$ 

한국어 >

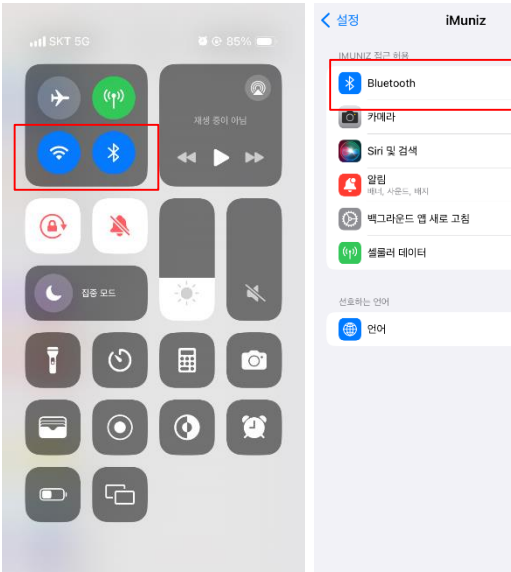

#### iOS BLE/WIFI 설정 TOS BLE/WIFI 설정

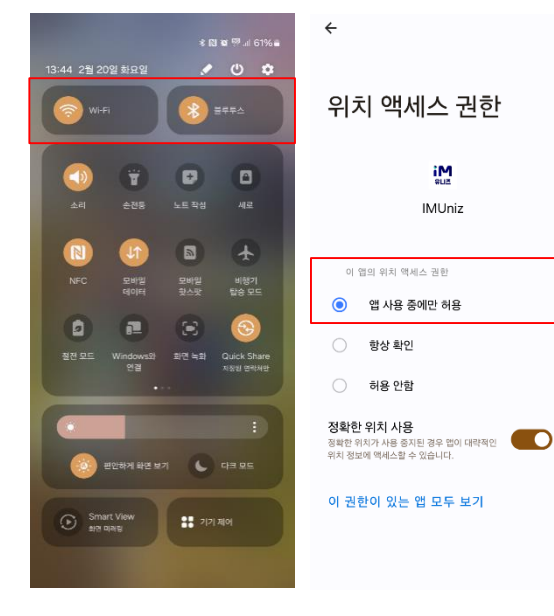

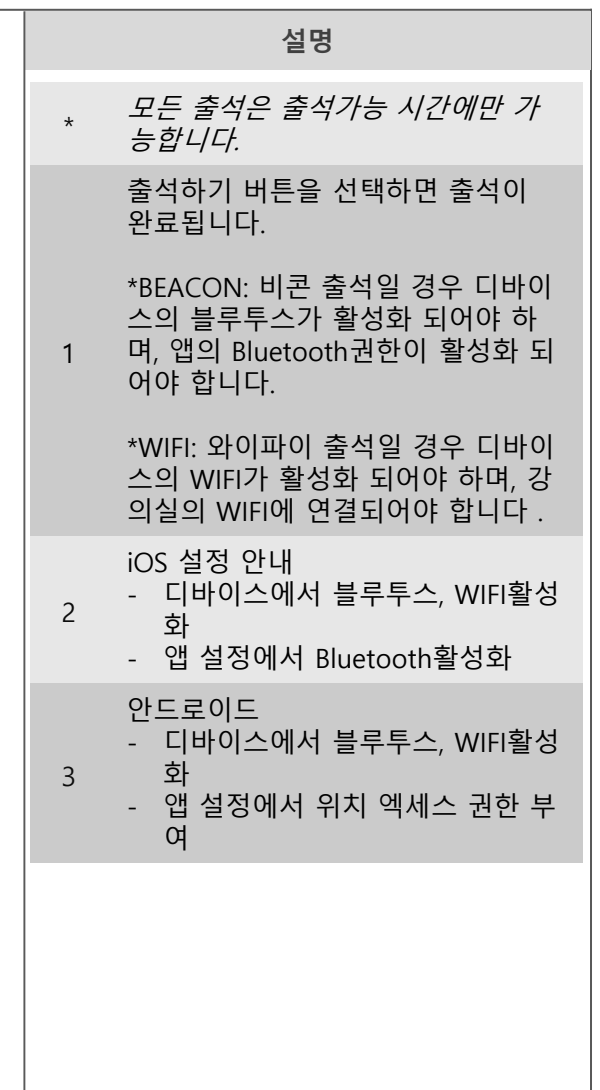

### (학생) 출석하기 – PIN출석

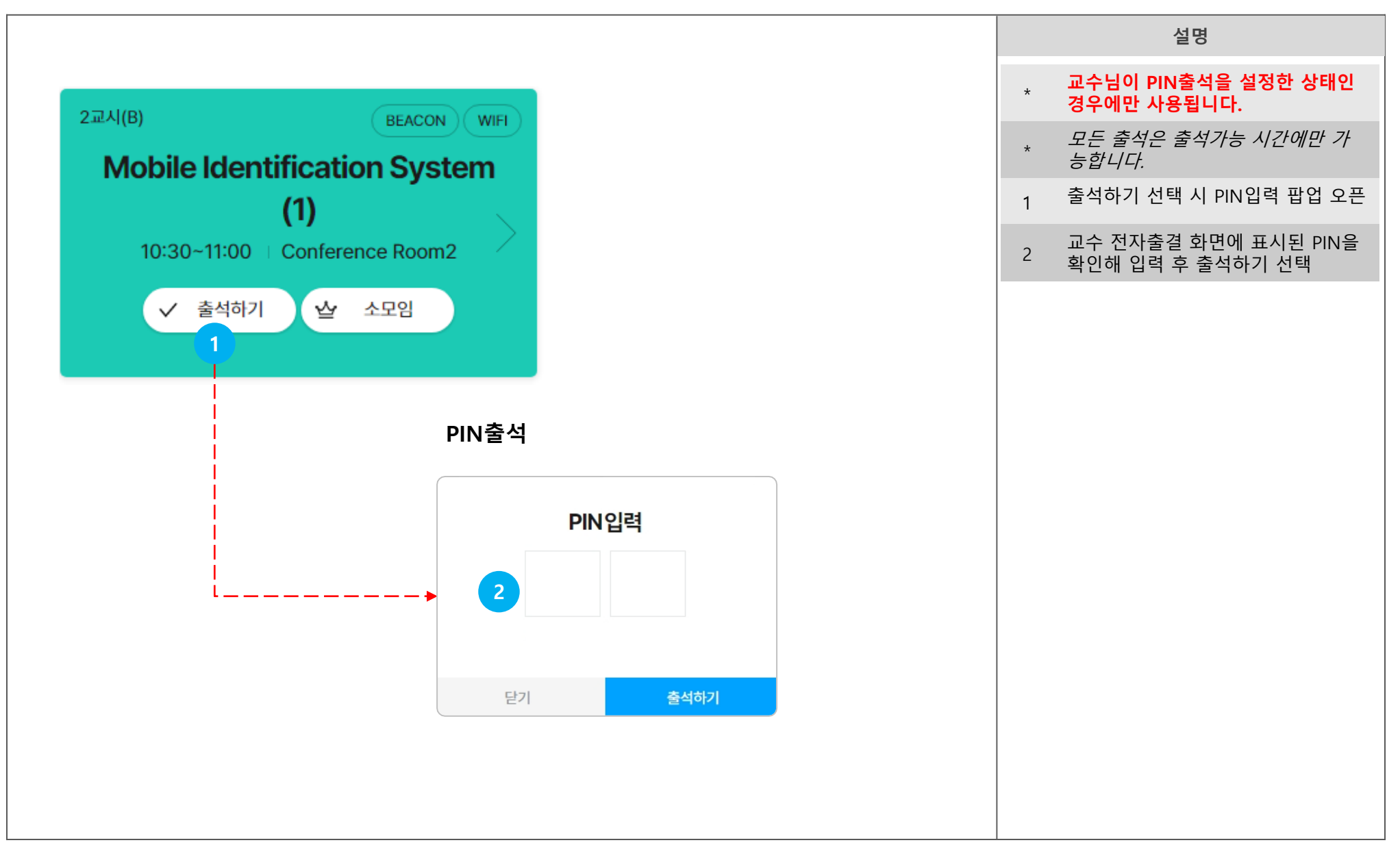

## 04 전자출결 - 교수

<u> 1989 - Johann Stein, marwolaethau a bhann an t-Amhair an t-Amhair an t-Amhair an t-Amhair an t-Amhair an t-A</u>

(교수) 전자출결 위젯

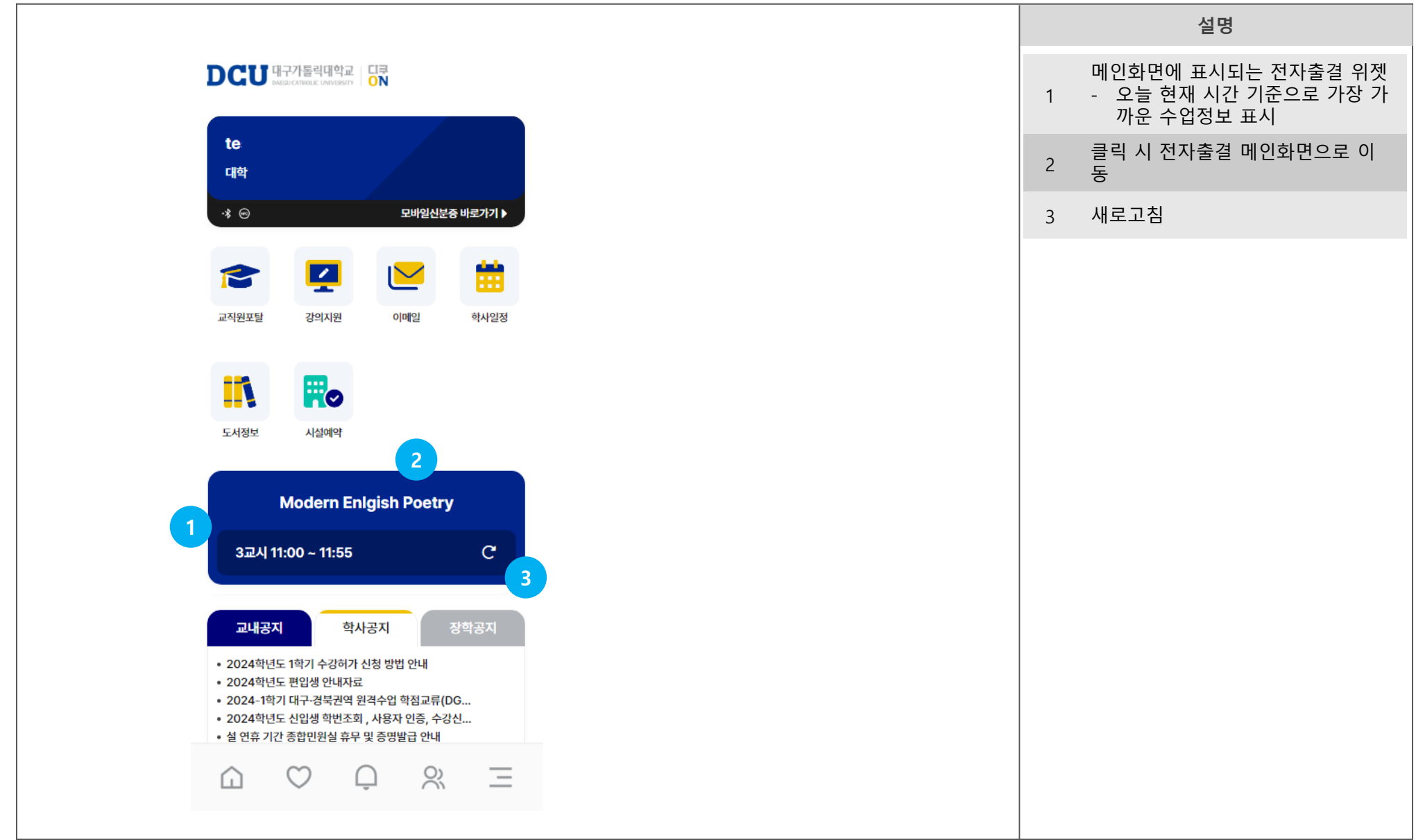

### (교수) 전자출결 메인

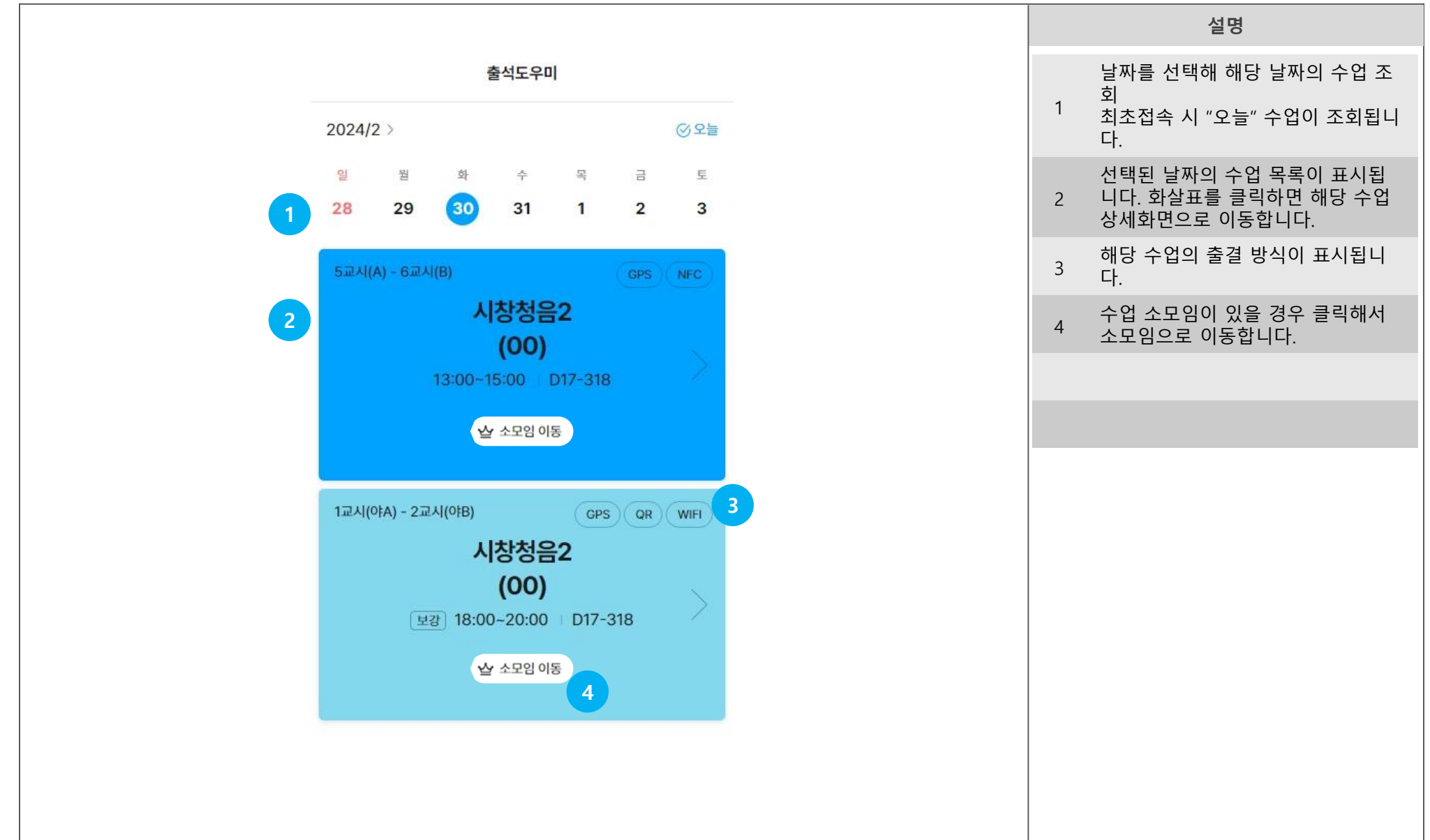

(교수) 강의별 출석부

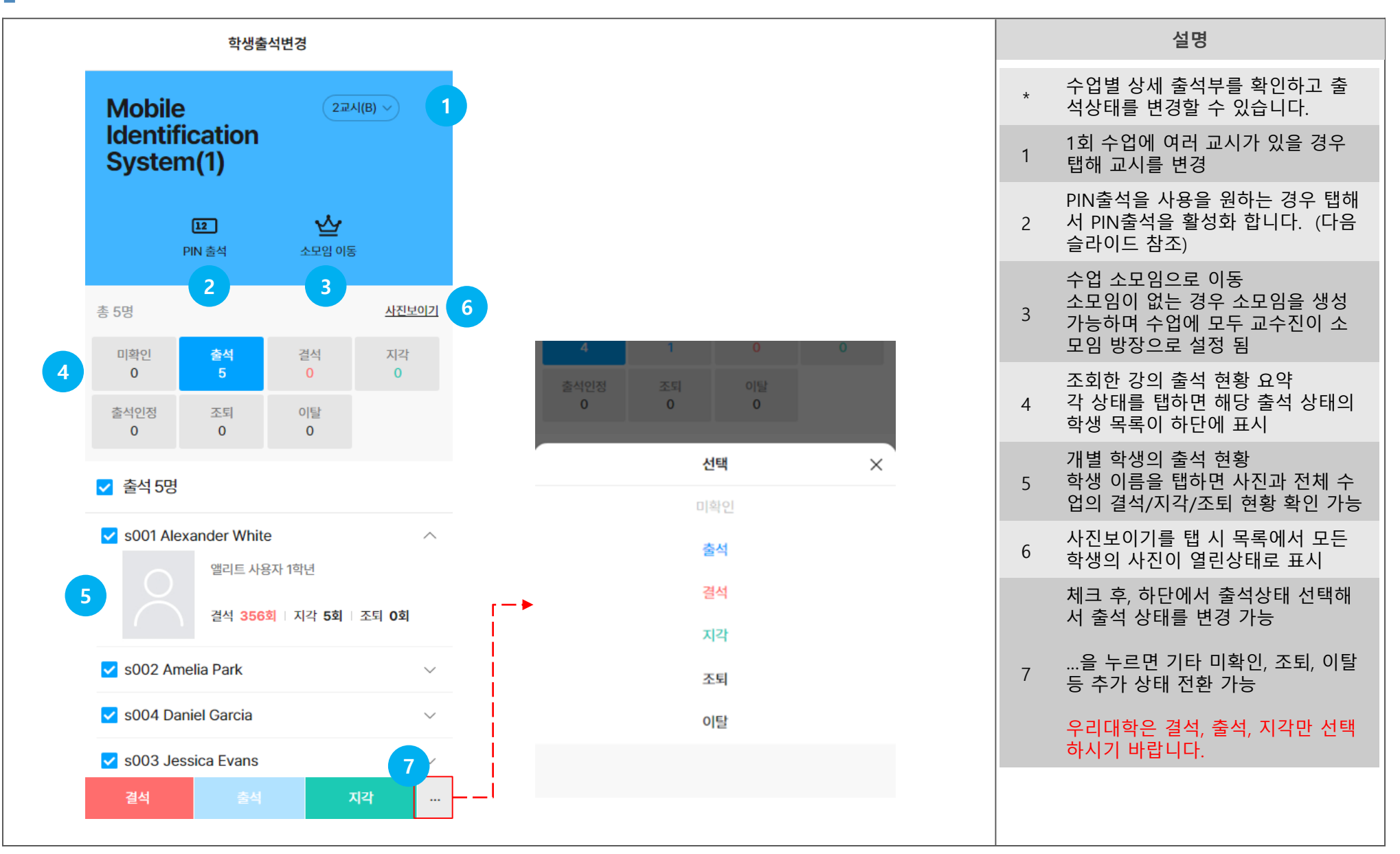

### (교수) 강의별 출석부 – PIN출석

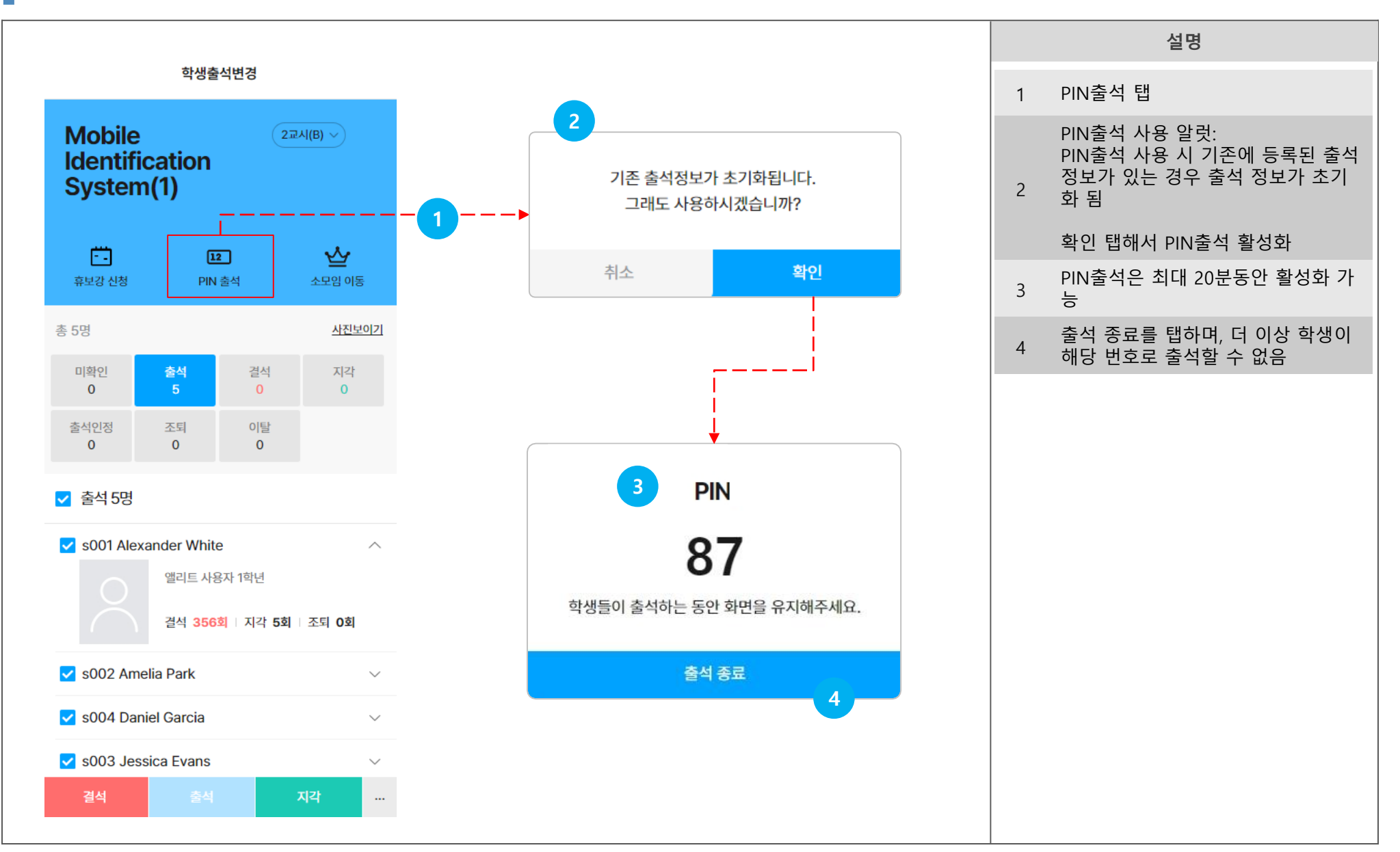

### 05 설정

- 설정하기
- 고객센터 FAQ
- 1:1문의하기

설정

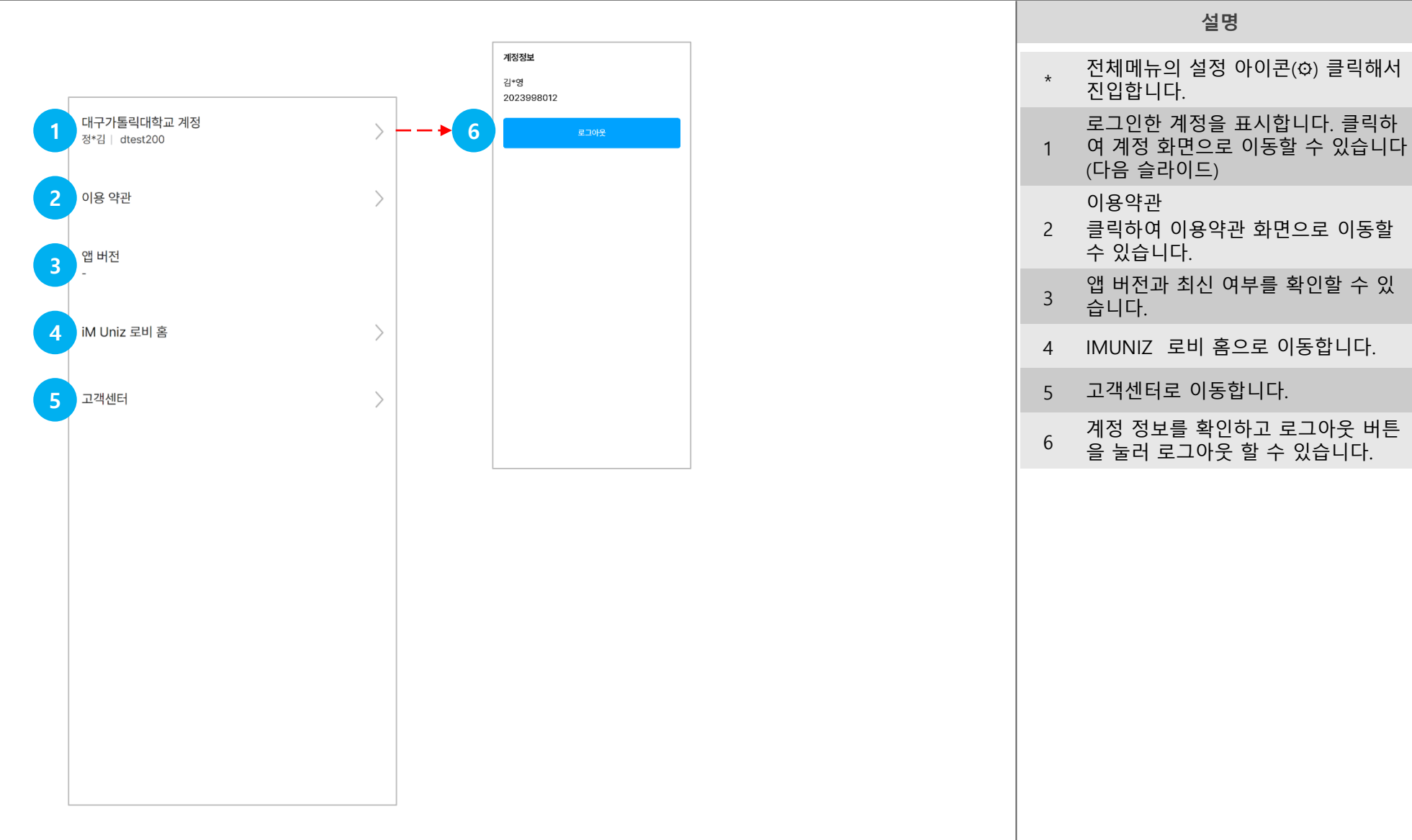

설명

.

### 고객센터

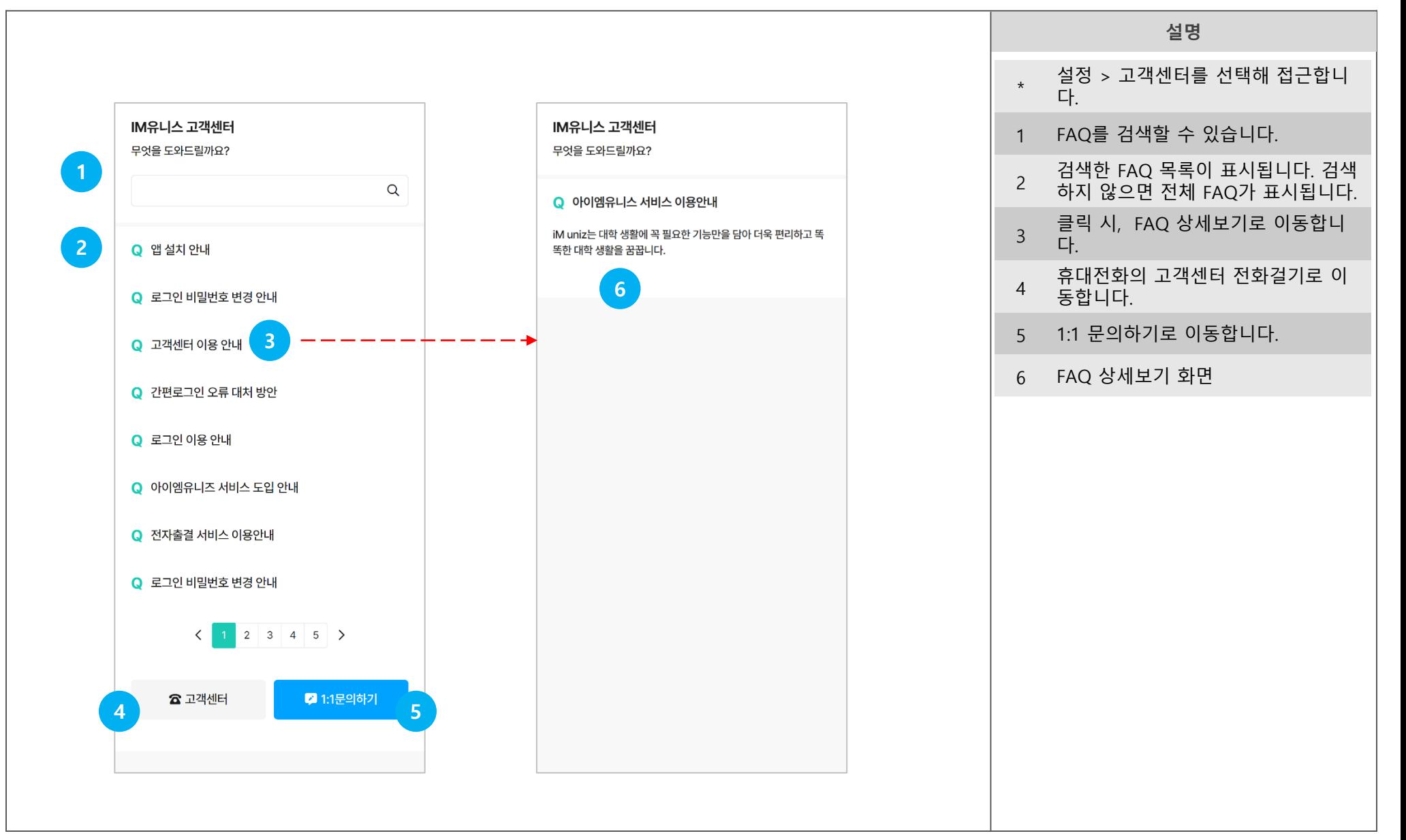

### $\overline{R}$ 사용자 매뉴얼

### 고객센터 > 1:1 문의하기

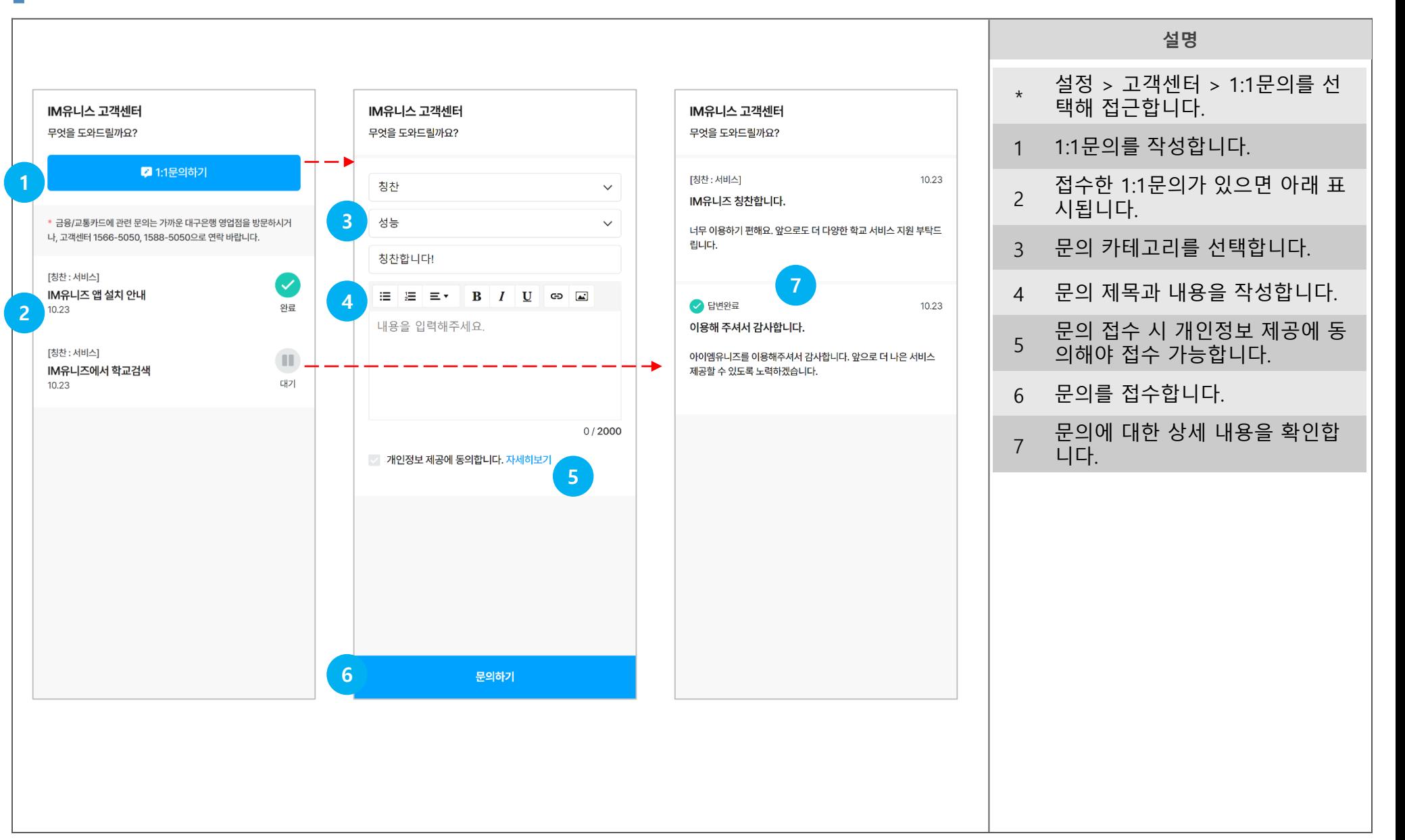

### 06 이벤트

<u> 1989 - Johann Stein, marwolaethau a bhann an t-</u>

아이엠유니즈 이벤트

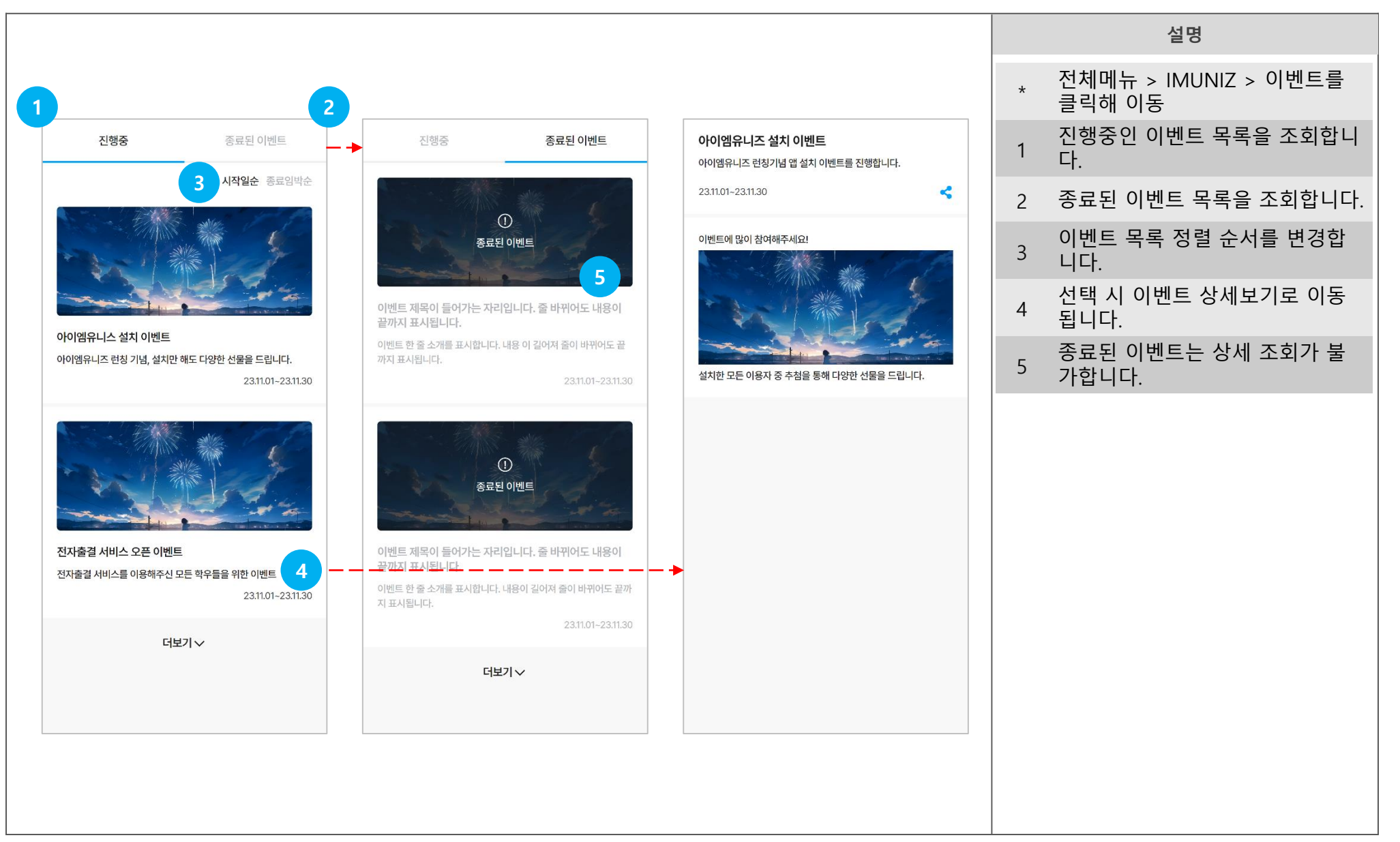

### 07 소모임

소모임 메인 화면

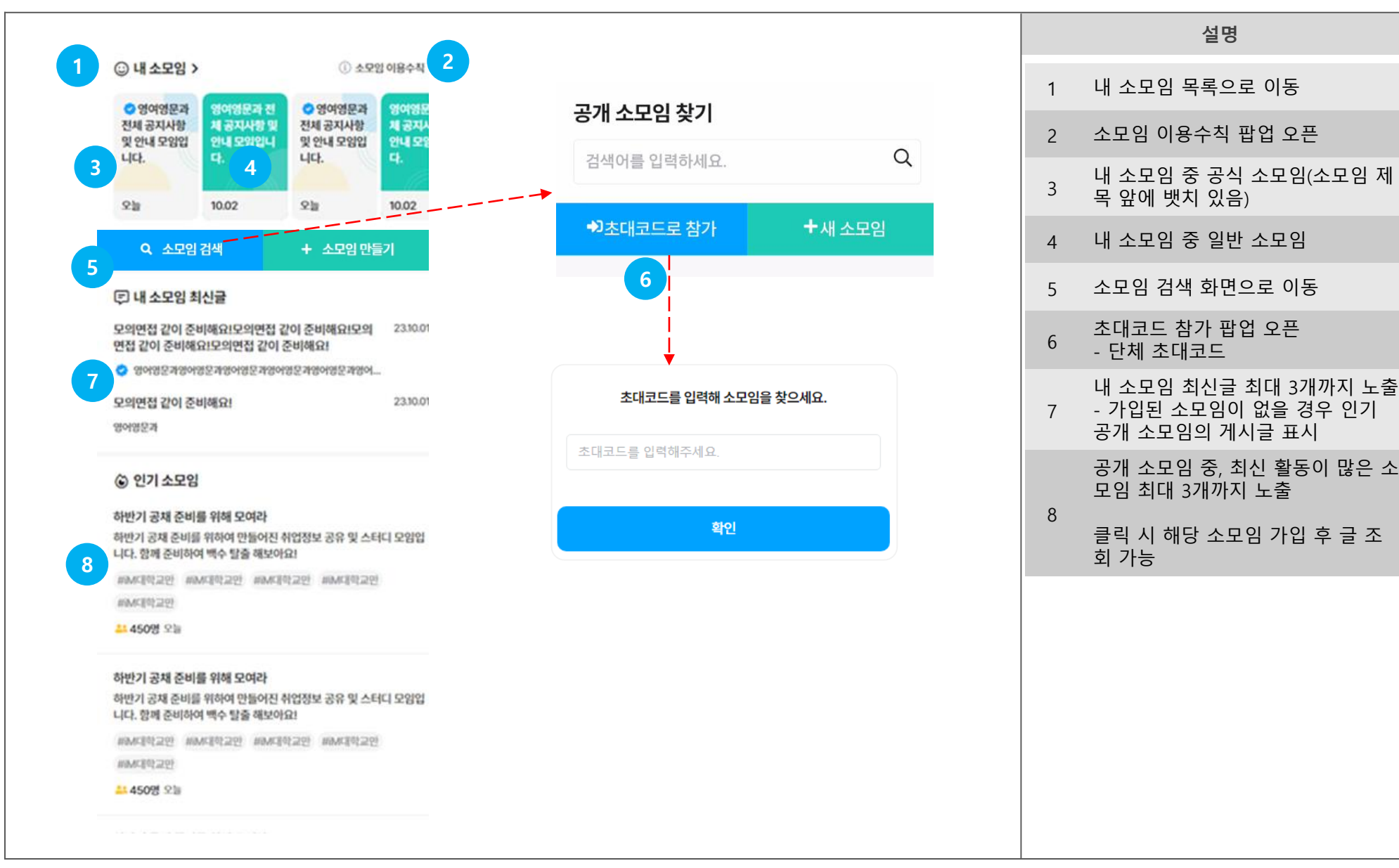

### 소모임 메인 화면 > 내 소모임 목록

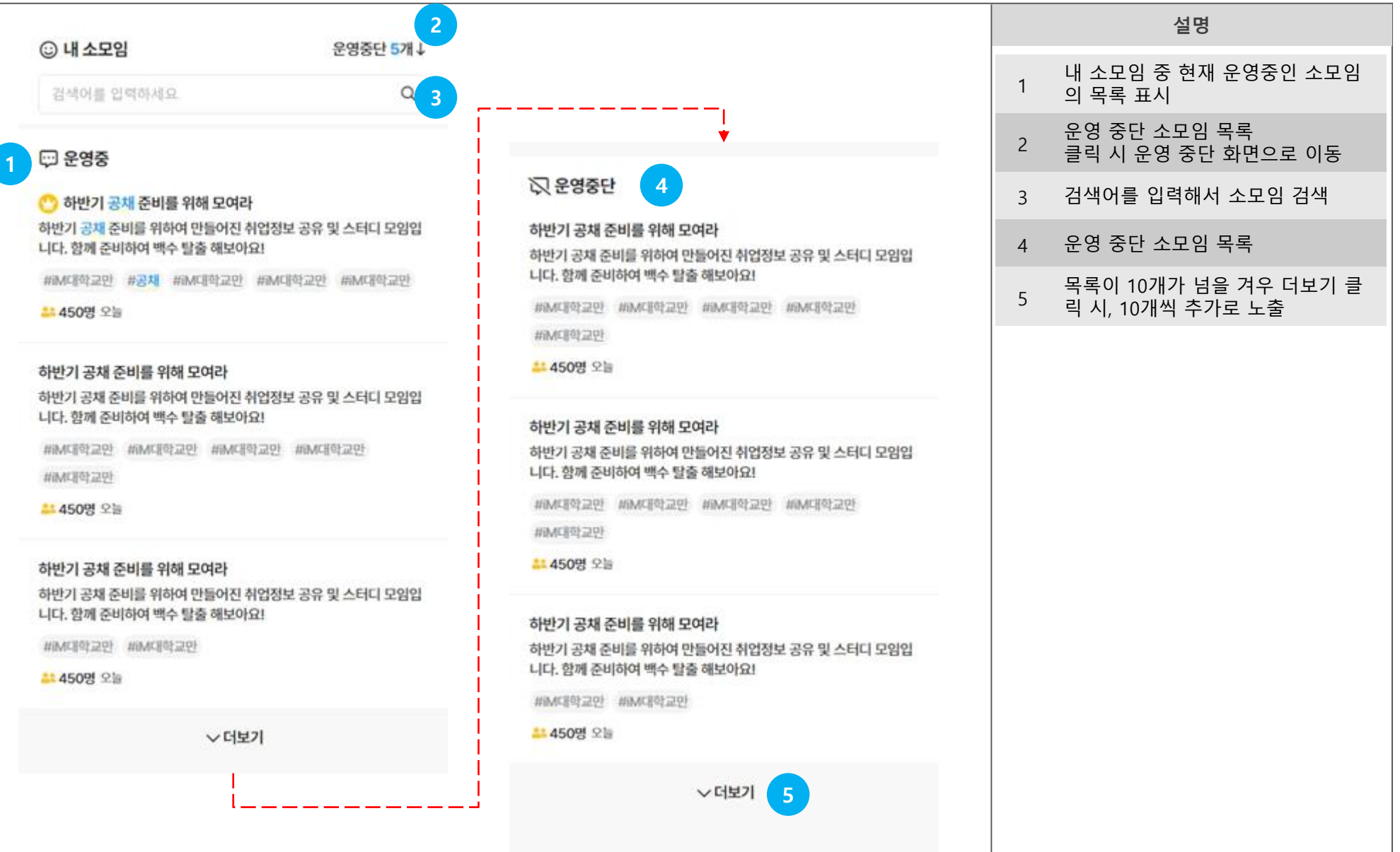

### 소모임 메인 화면 > 소모임 검색

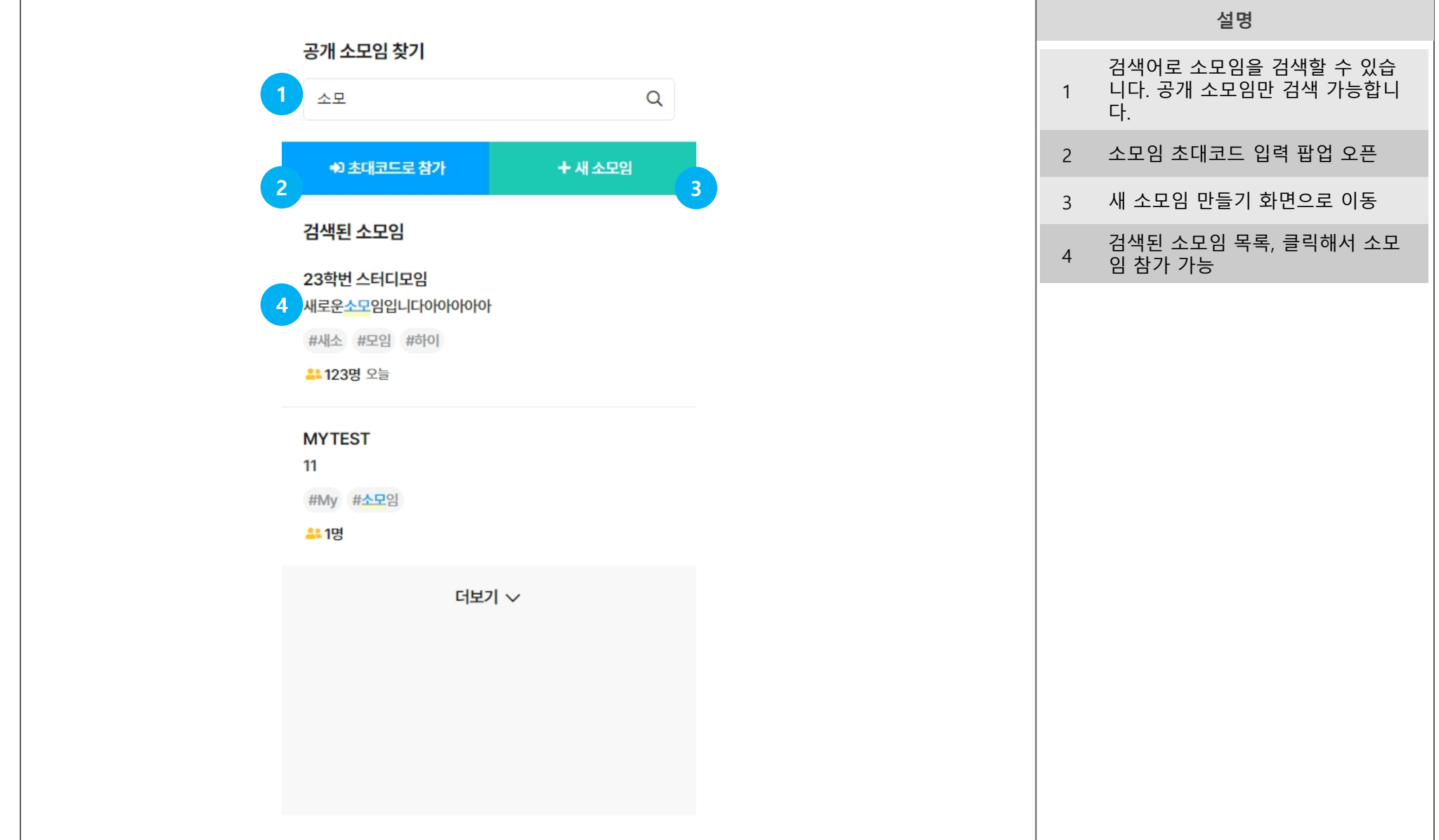

### 소모임 메인 화면 > 소모임 검색 > 소모임 만들기

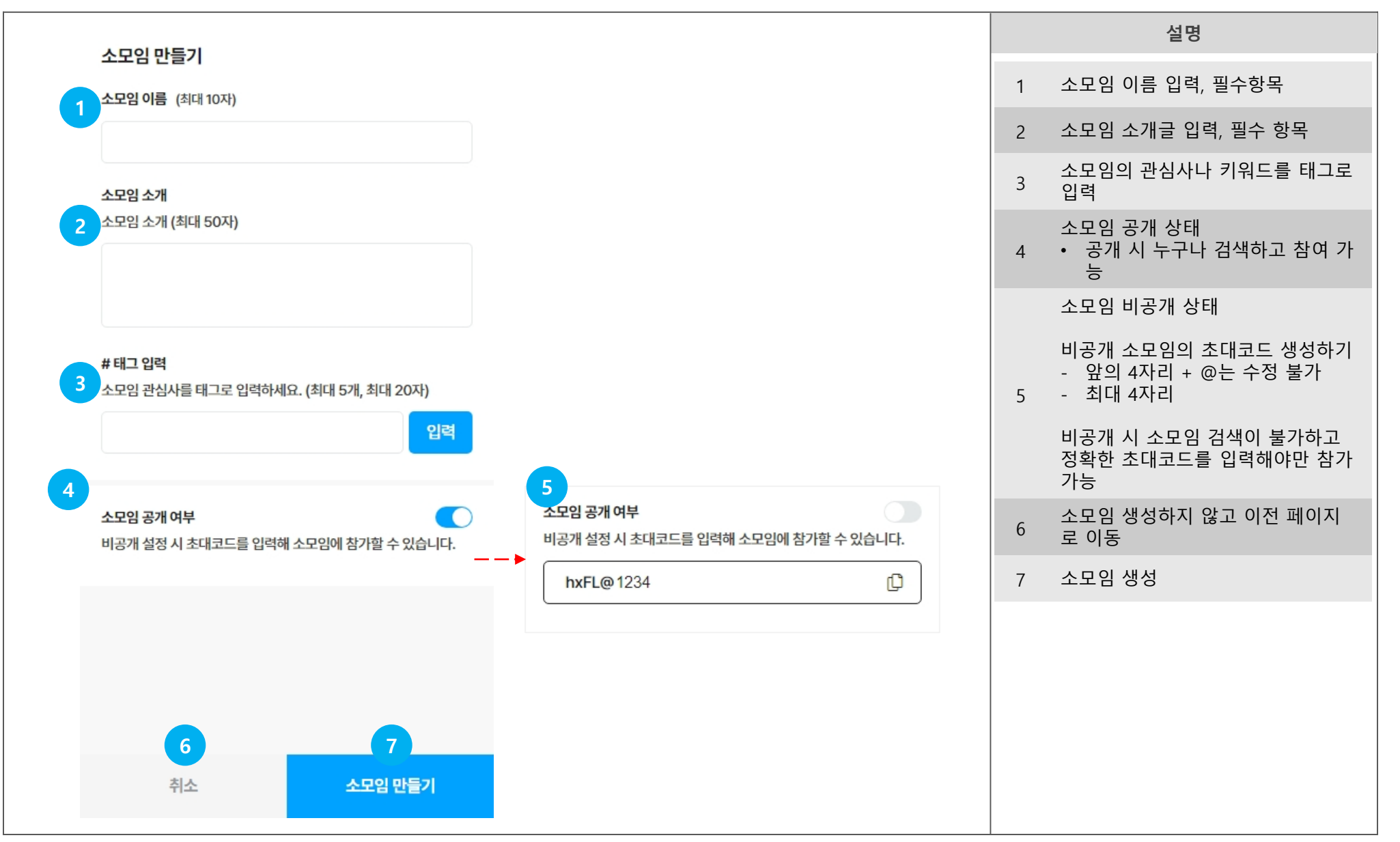

### 개별 소모임 홈

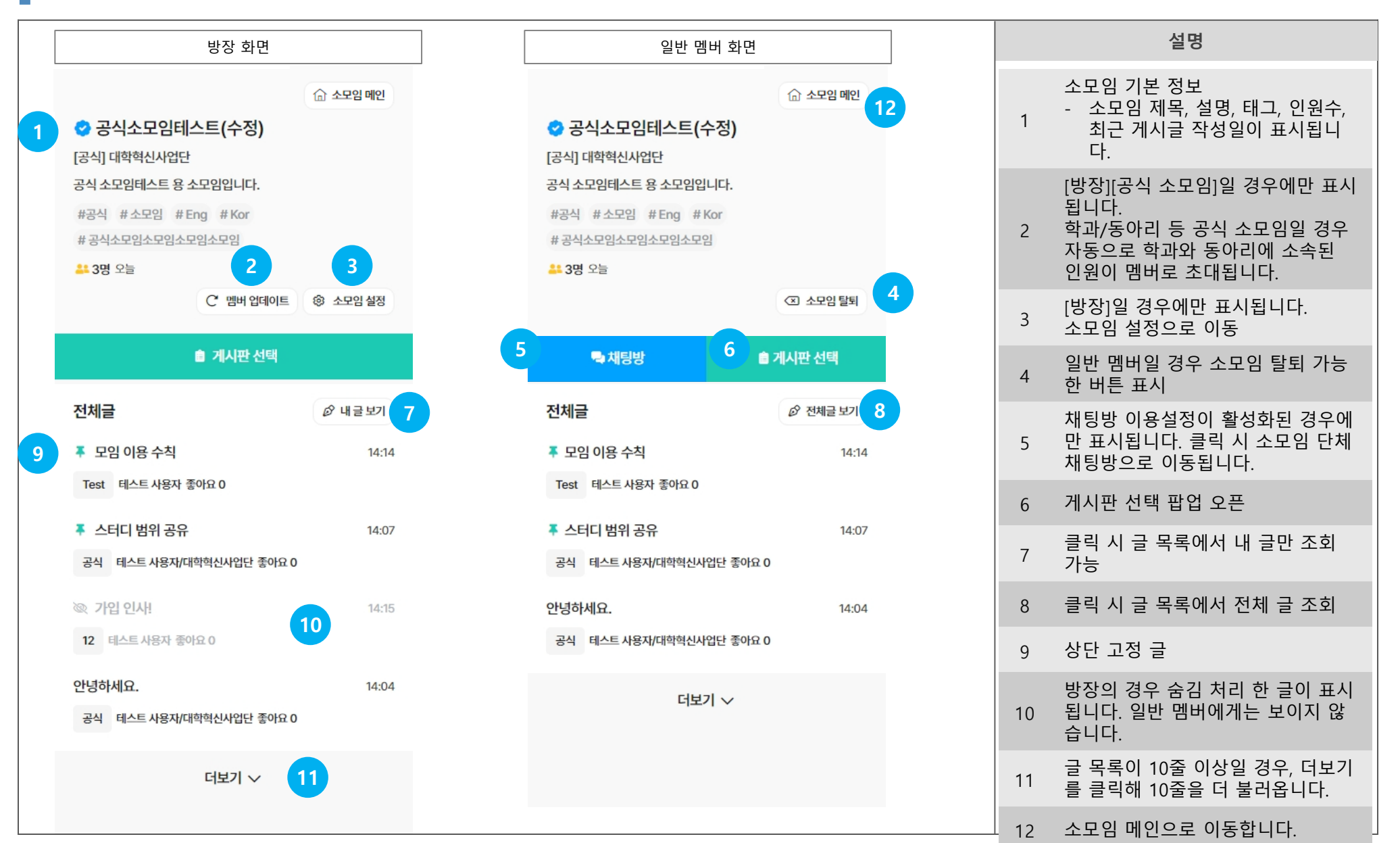

### 개별 소모임 홈 > 게시판 이동

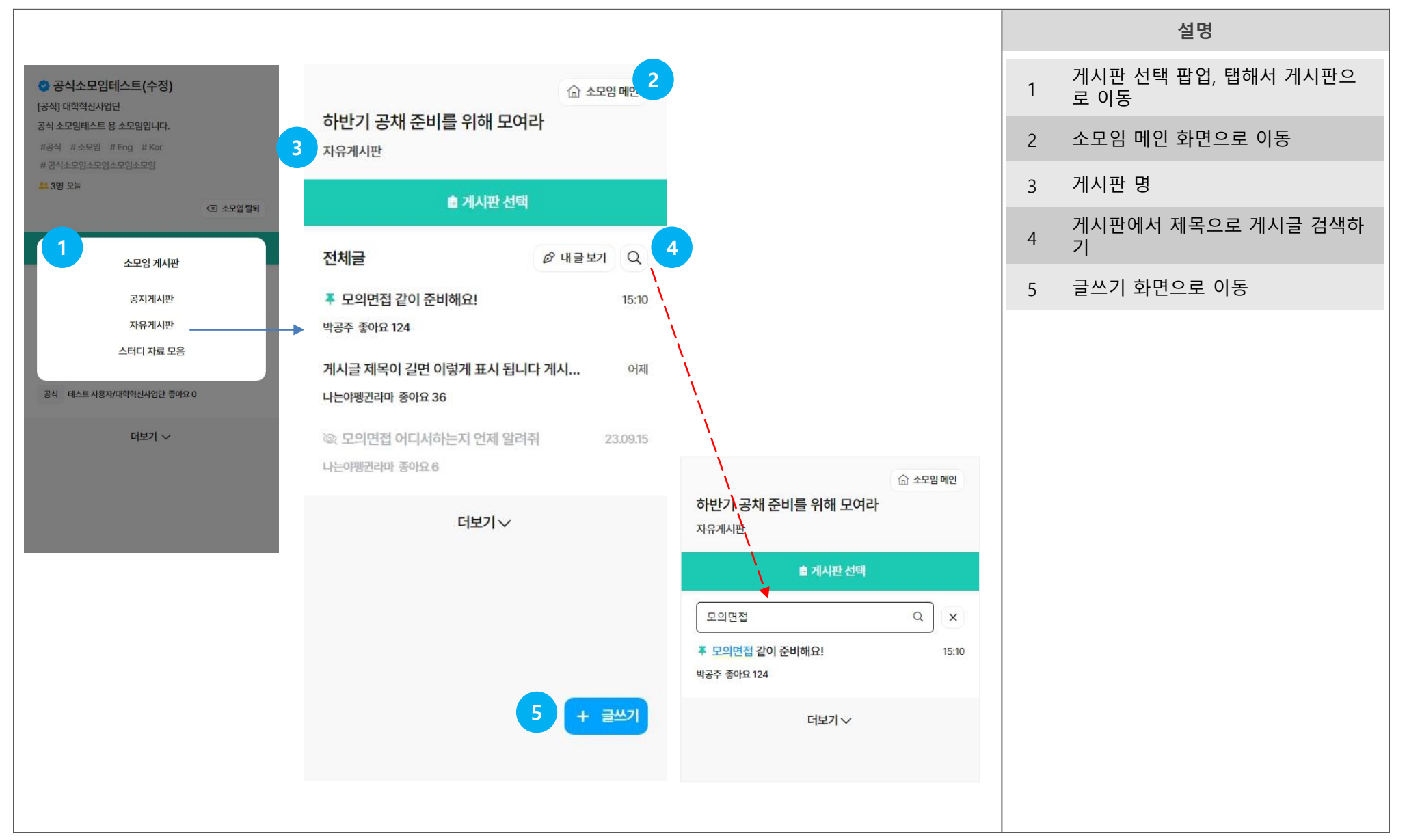

### 개별 소모임 홈 > 게시판 이동 > 글쓰기

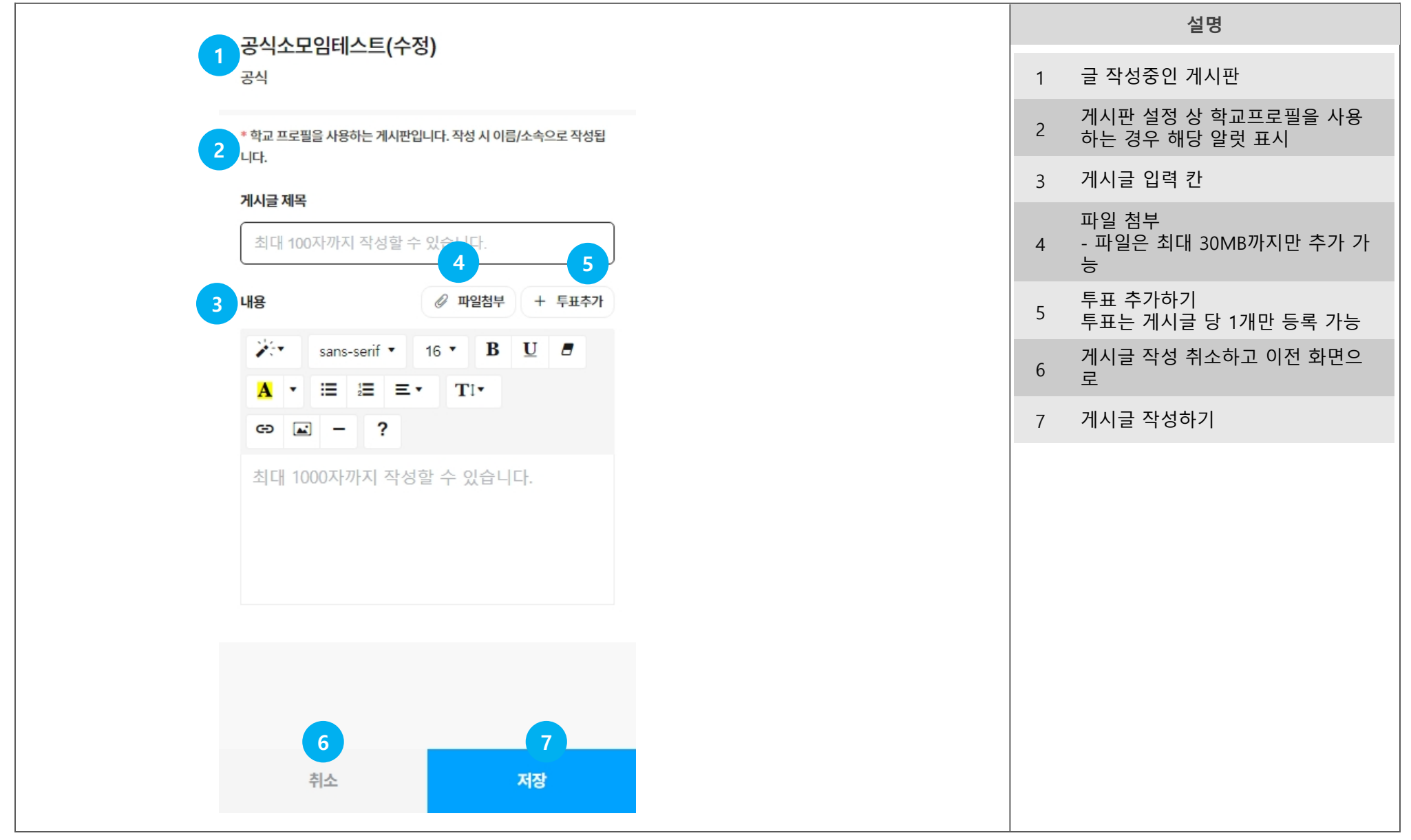

### 개별 소모임 홈 > 게시판 이동 > 글쓰기 > 투표 만들기

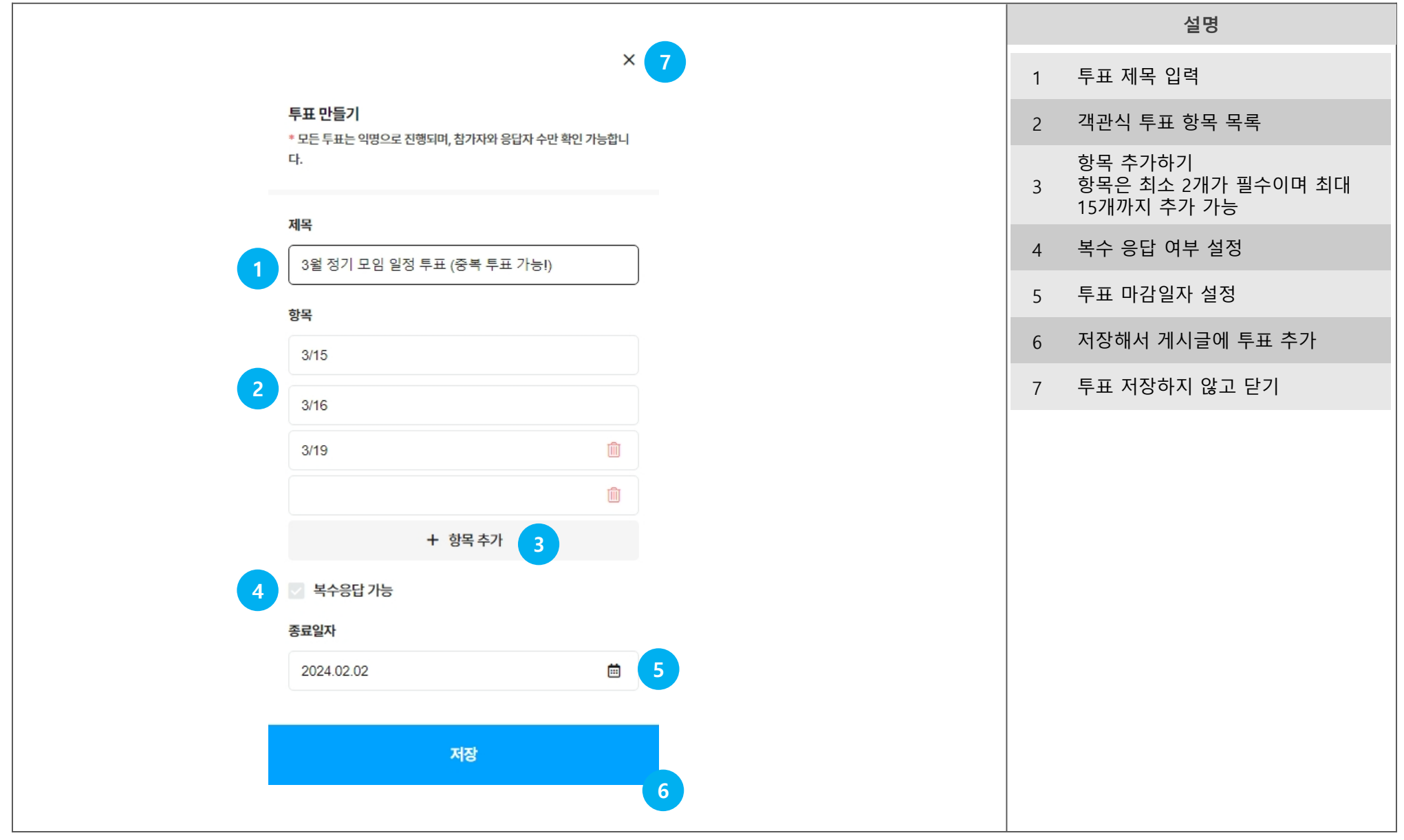

### 개별 소모임 홈 > 게시판 이동 > 게시글 상세

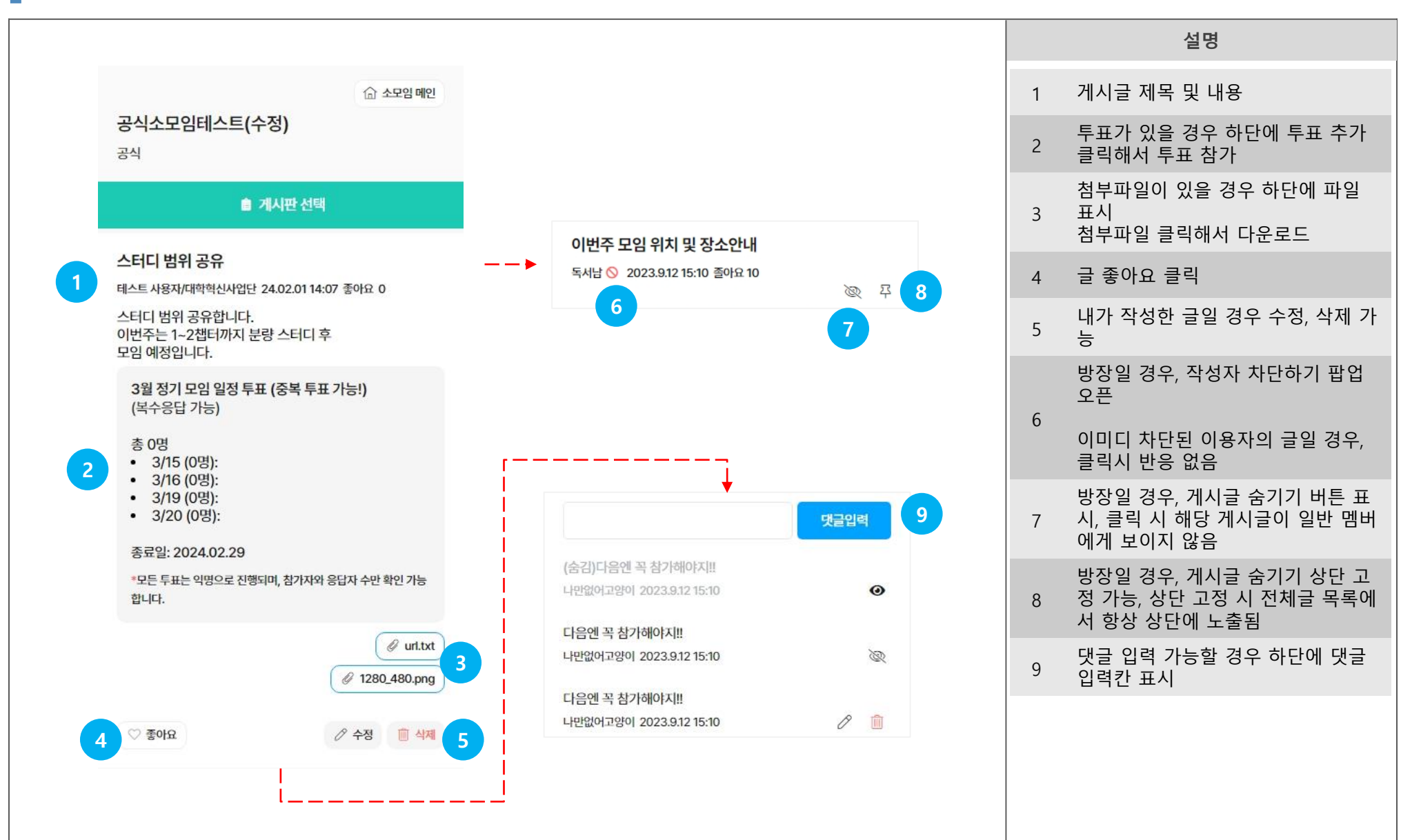

H

### 개별 소모임 홈 > 게시판 이동 > 게시글 상세 > 투표참가

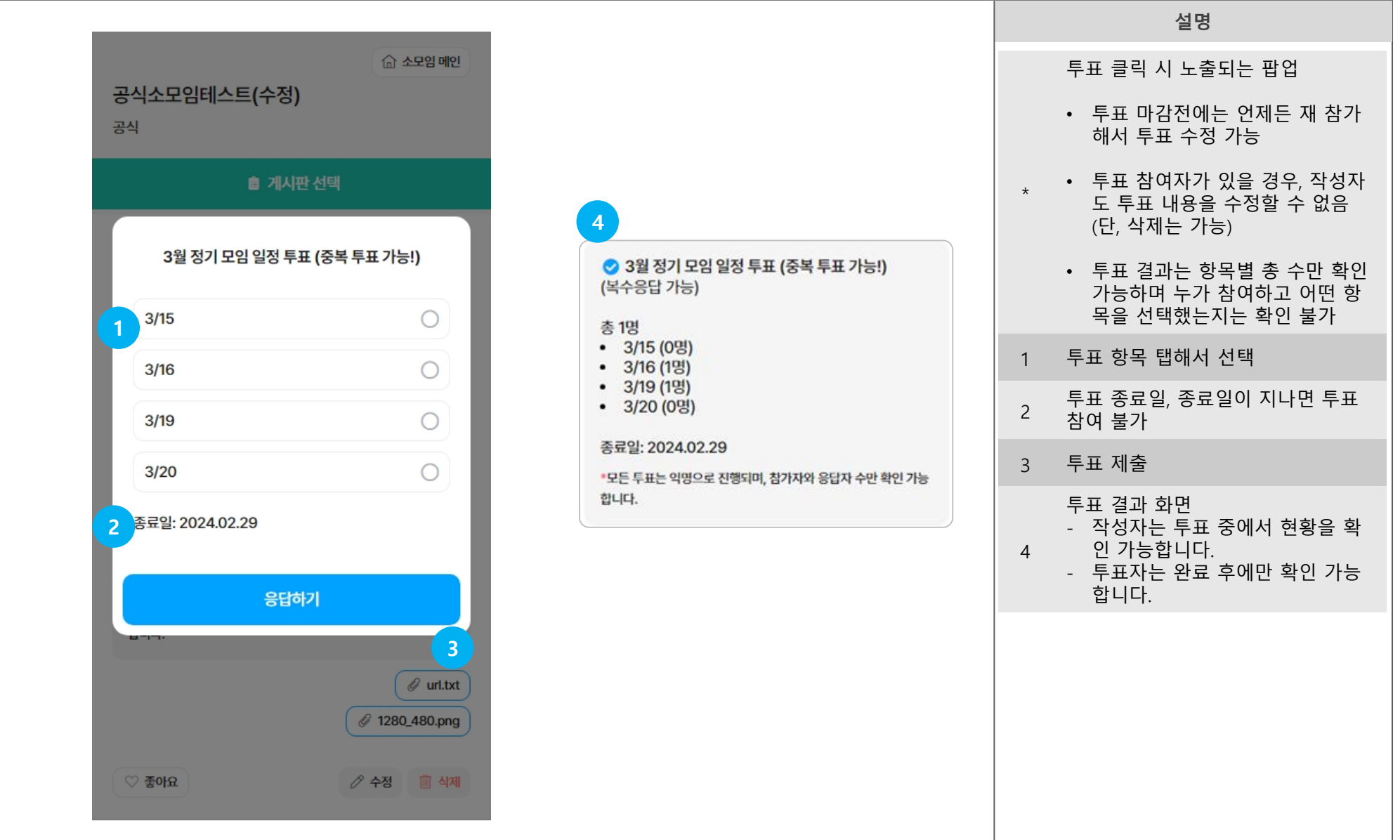

### 개별 소모임 홈 > 소모임 설정

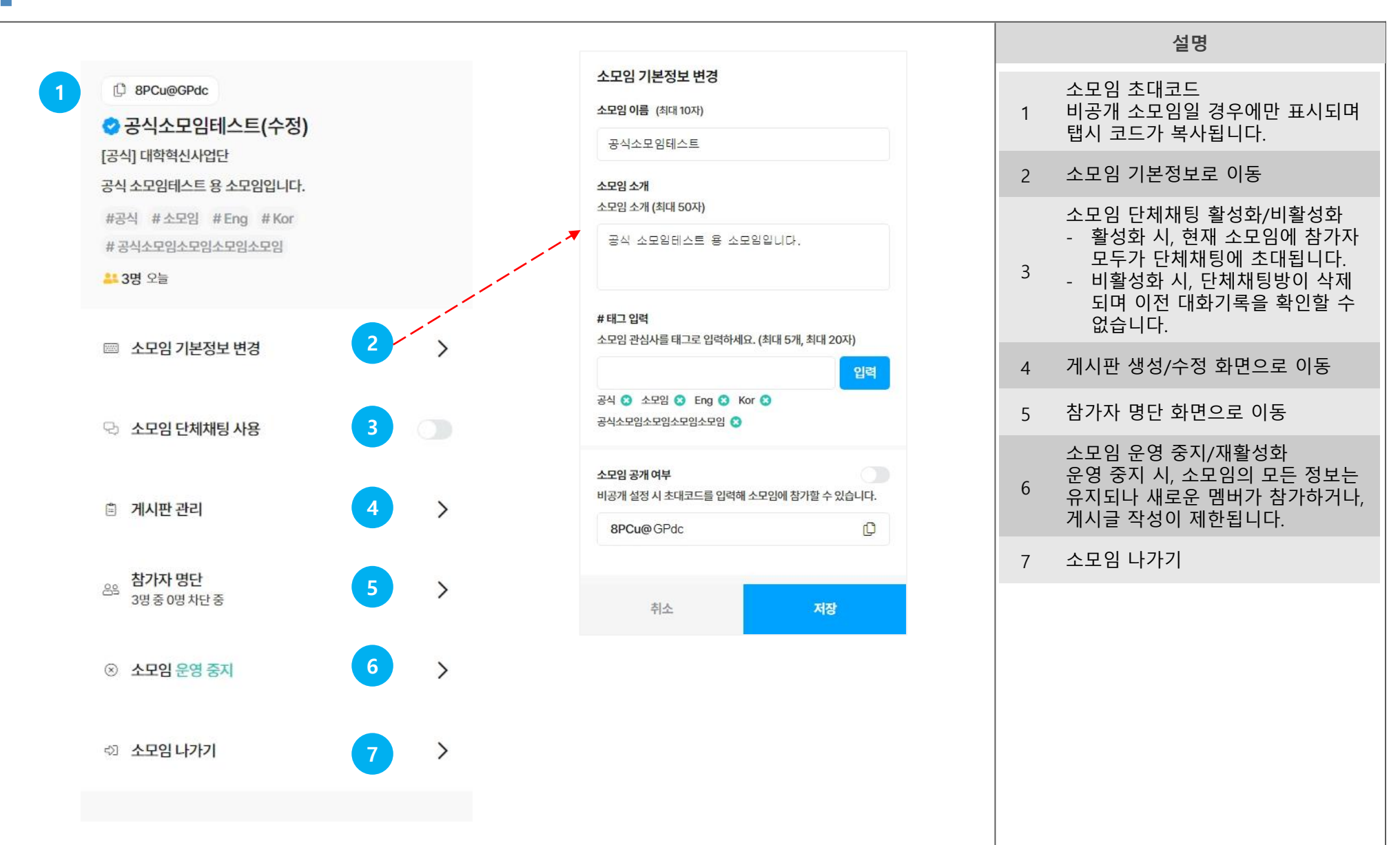

### 개별 소모임 홈 > 소모임 설정 > 게시판 관리

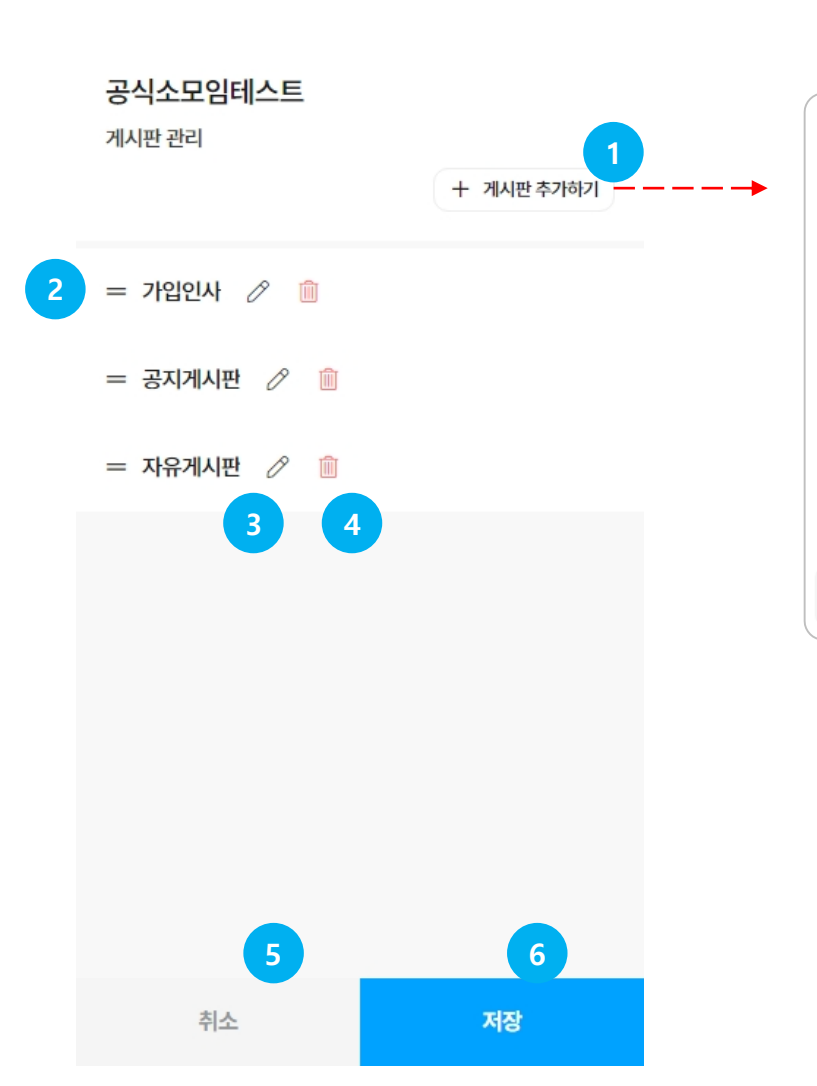

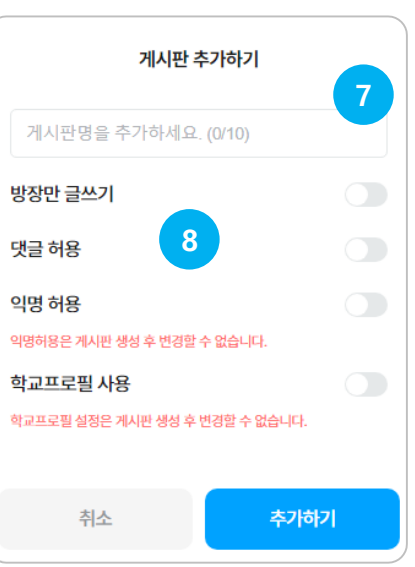

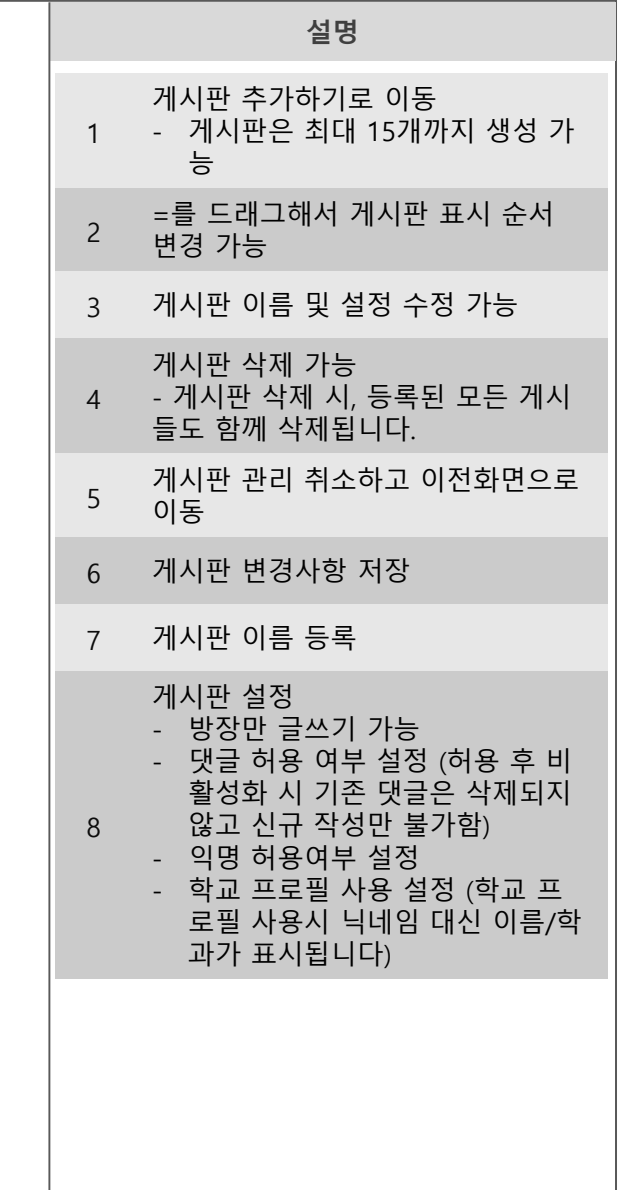

## 08 시설예약

<u> 1989 - Johann Stein, marwolaethau a bhann an t-Amhair an t-Amhair an t-Amhair an t-Amhair an t-Amhair an t-A</u>

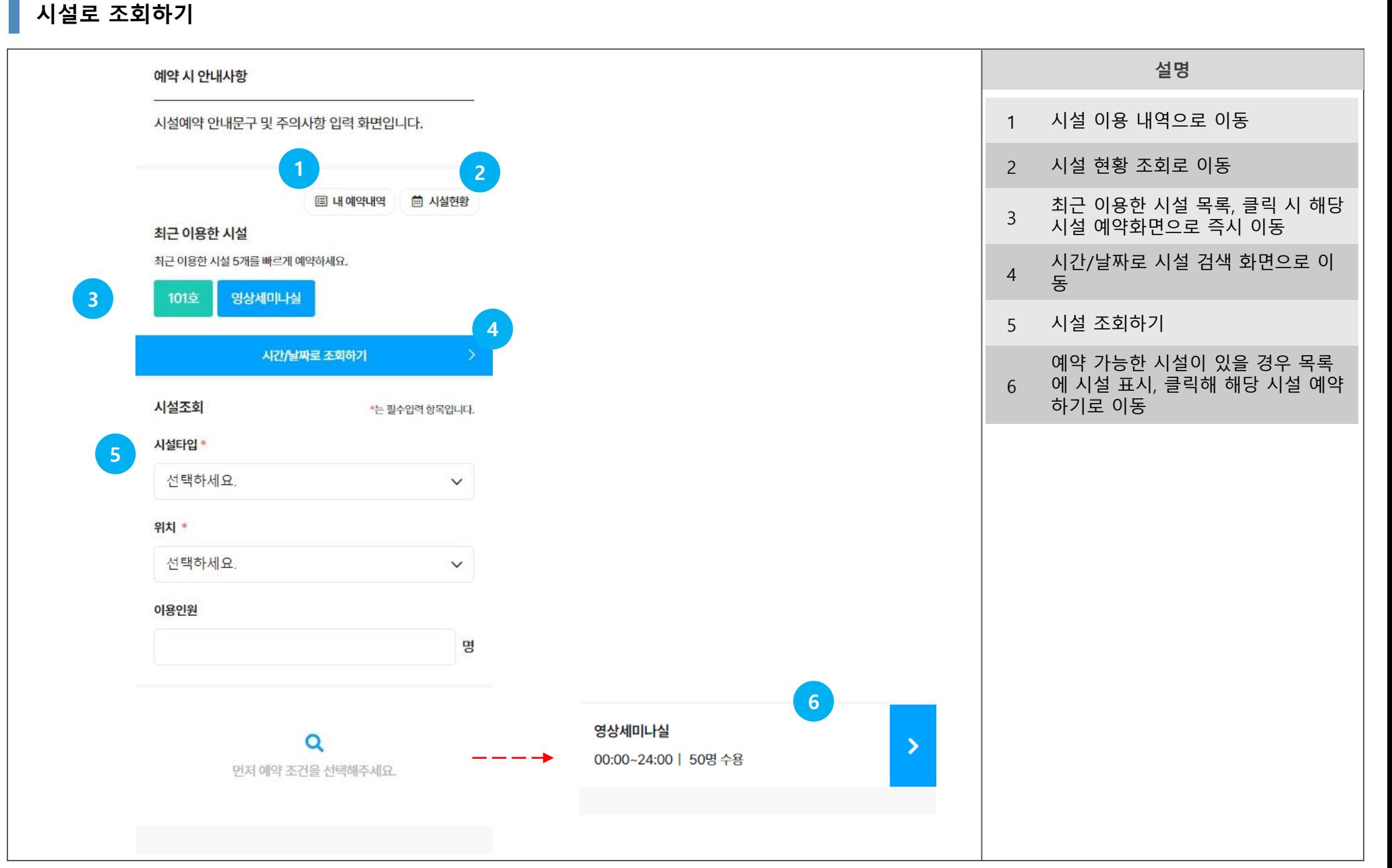

### ▌ 시간으로 조회하기

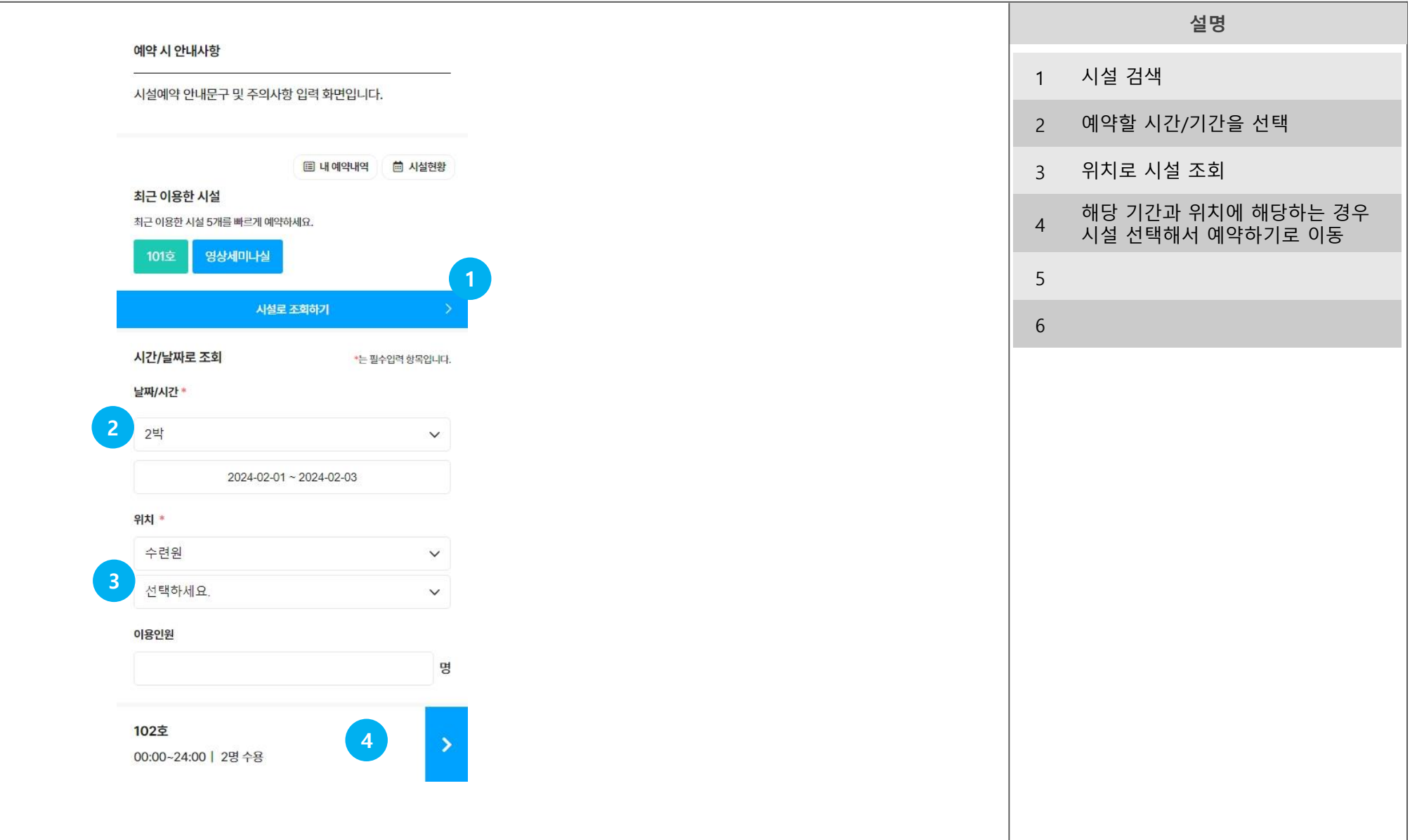

### 예약하기

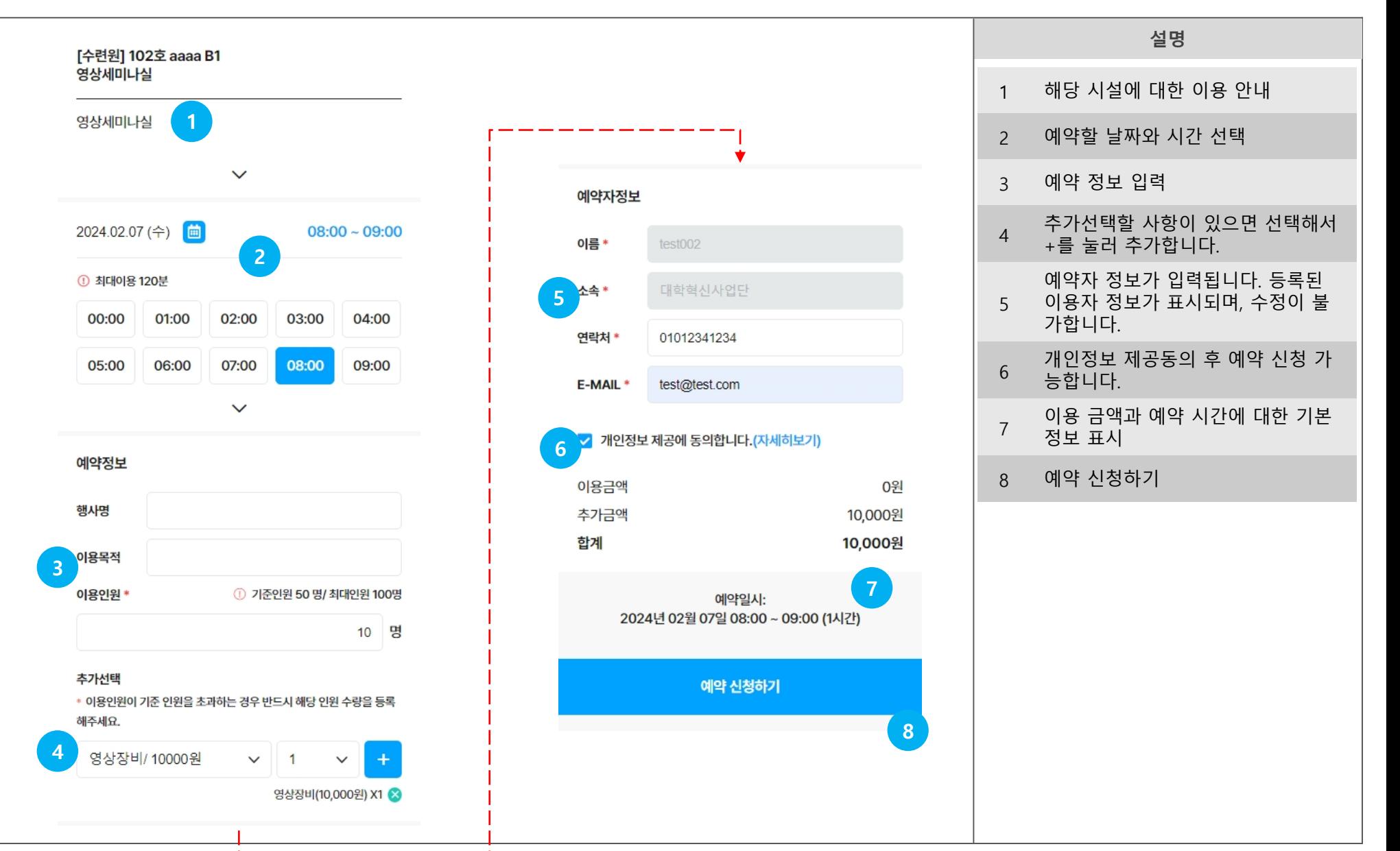

### 시설 예약 현황

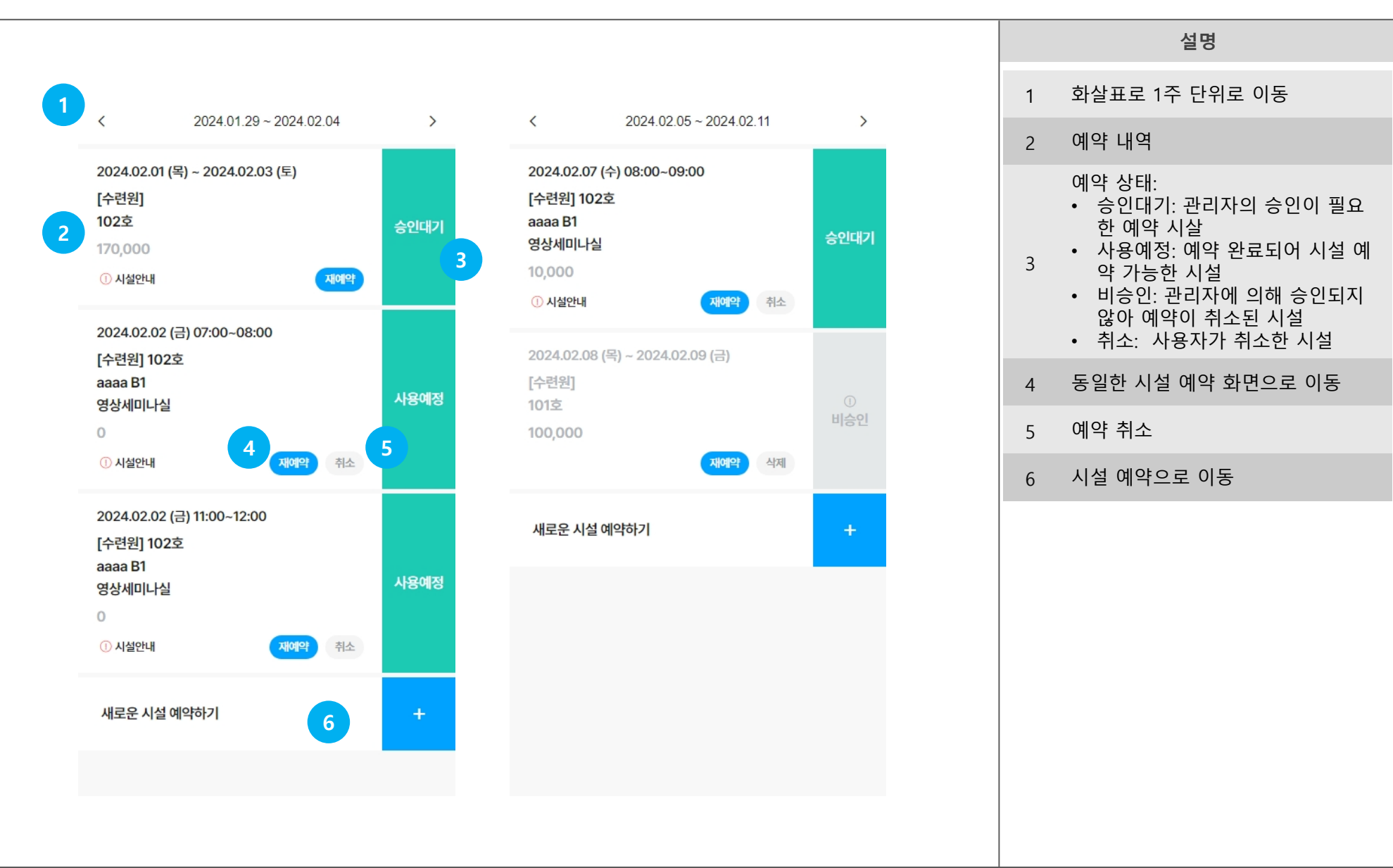

### $\overline{\phantom{a}}$  시설현황

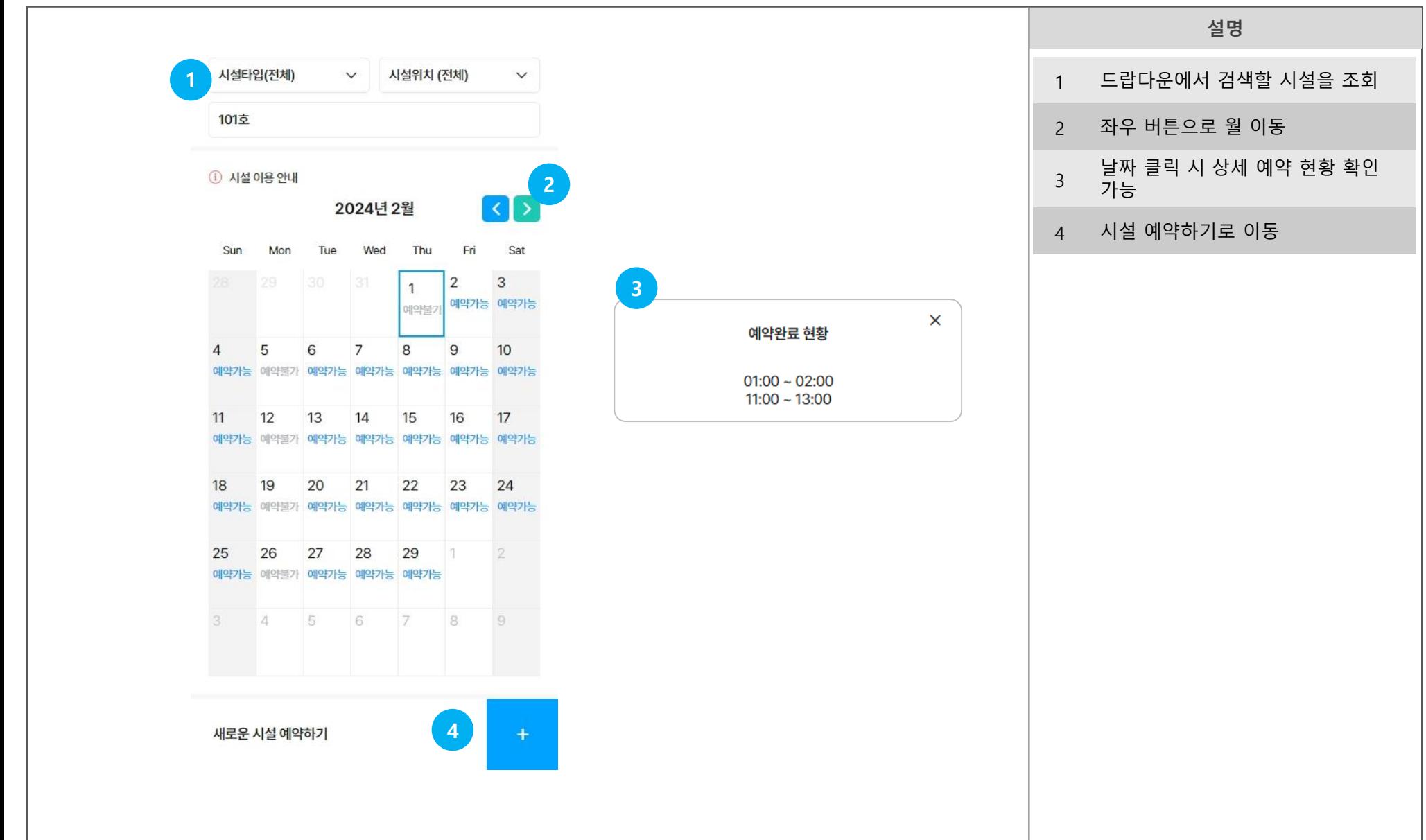

09 좌석배정

<u> 1989 - Johann Stein, marwolaethau a bhann an t-Amhair an t-Amhair an t-Amhair an t-Amhair an t-Amhair an t-A</u>

좌석배정 홈

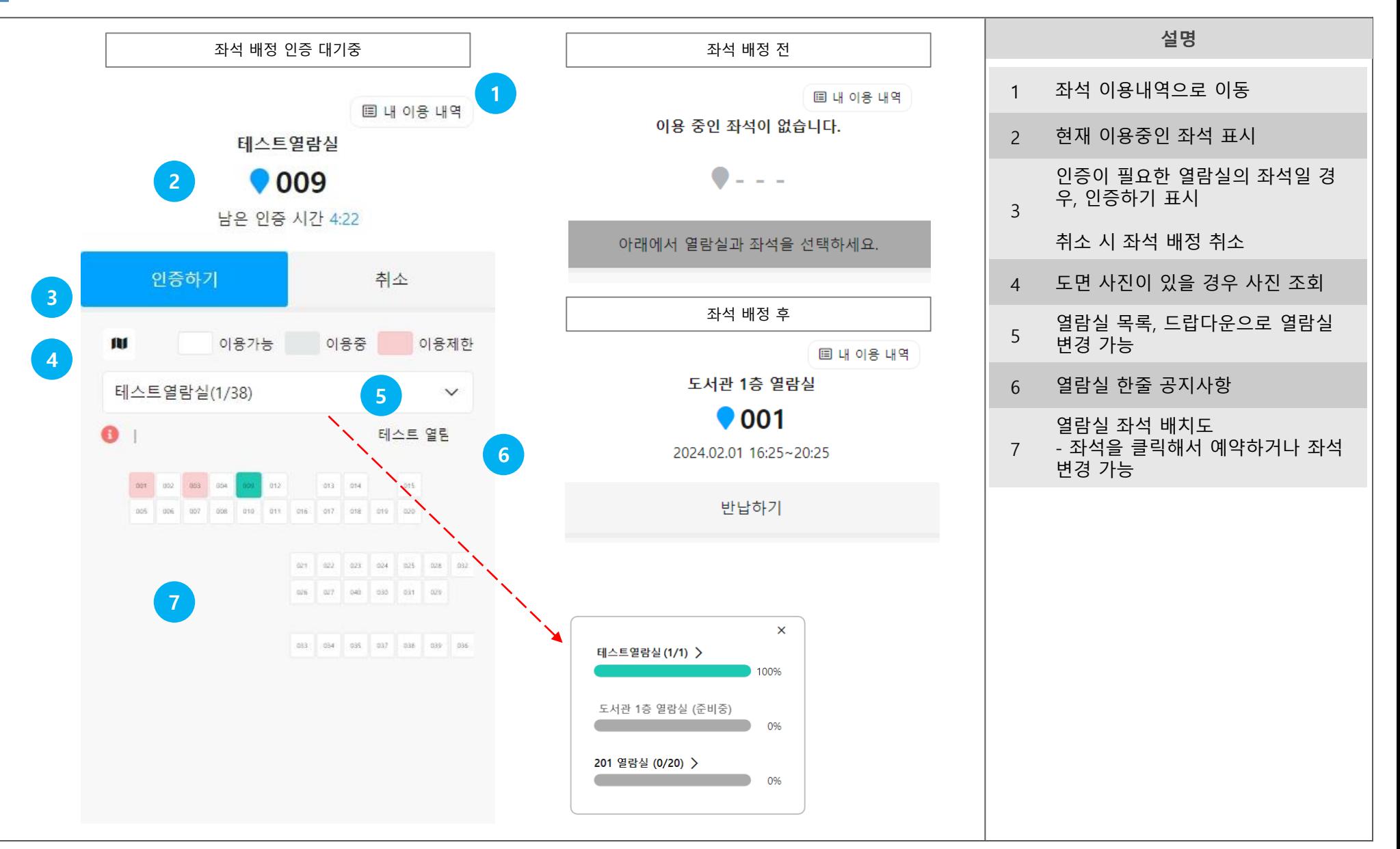

### 좌석배정 이용내역

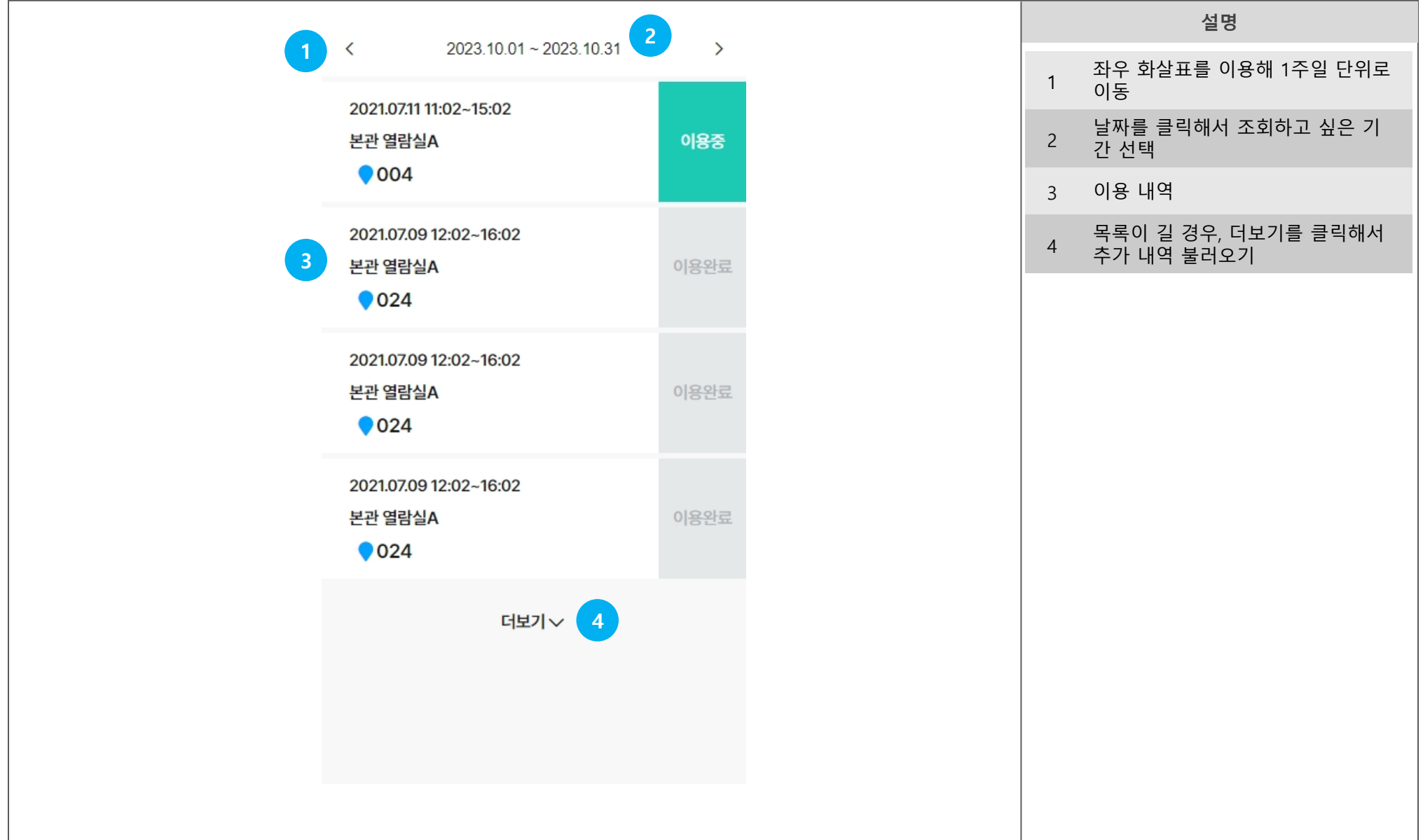

## 10 강의시간표 및 학사일정

<u> 1989 - Johann Barbara, martxa amerikan personal (</u>

### 강의시간표

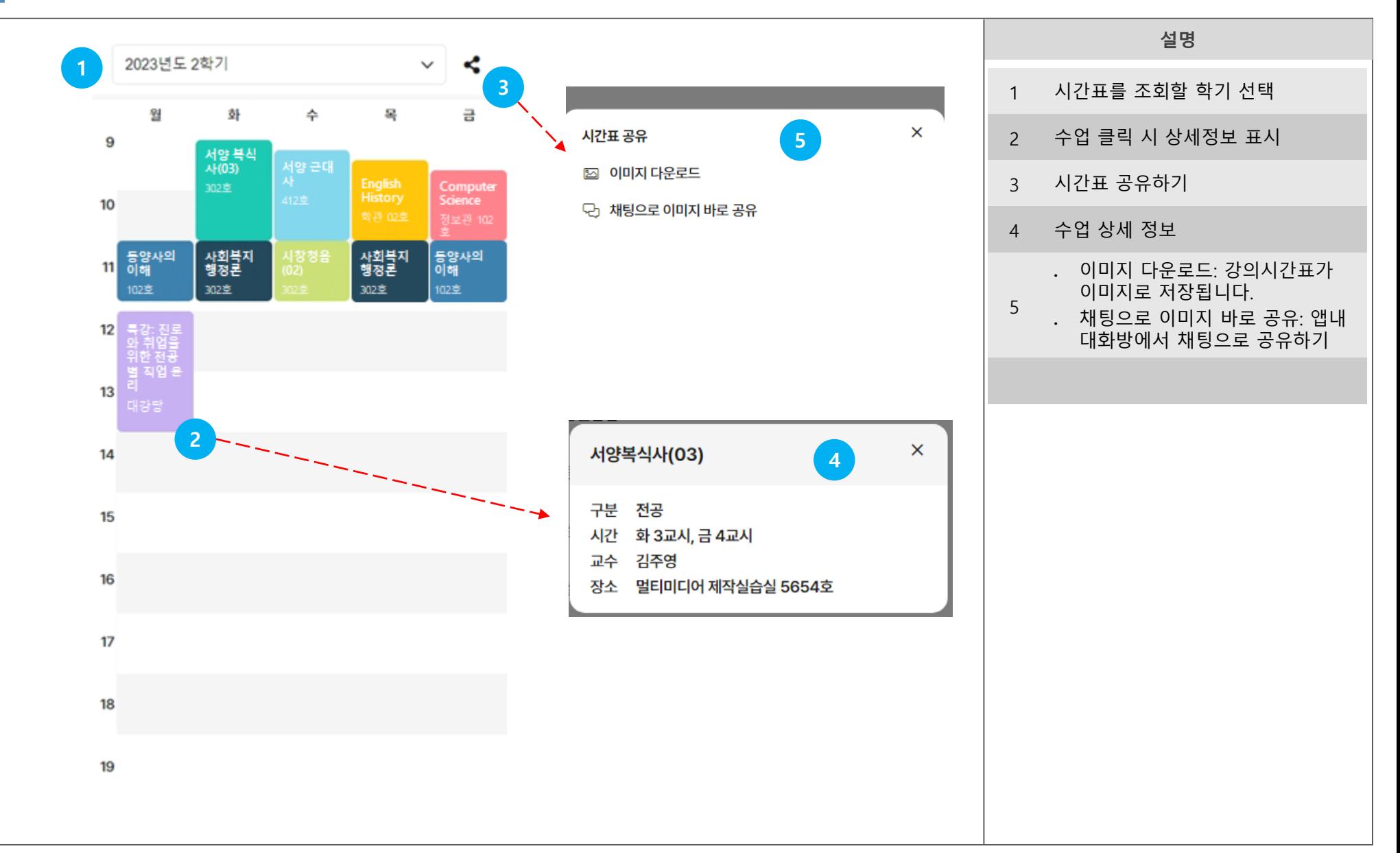

### 학사일정

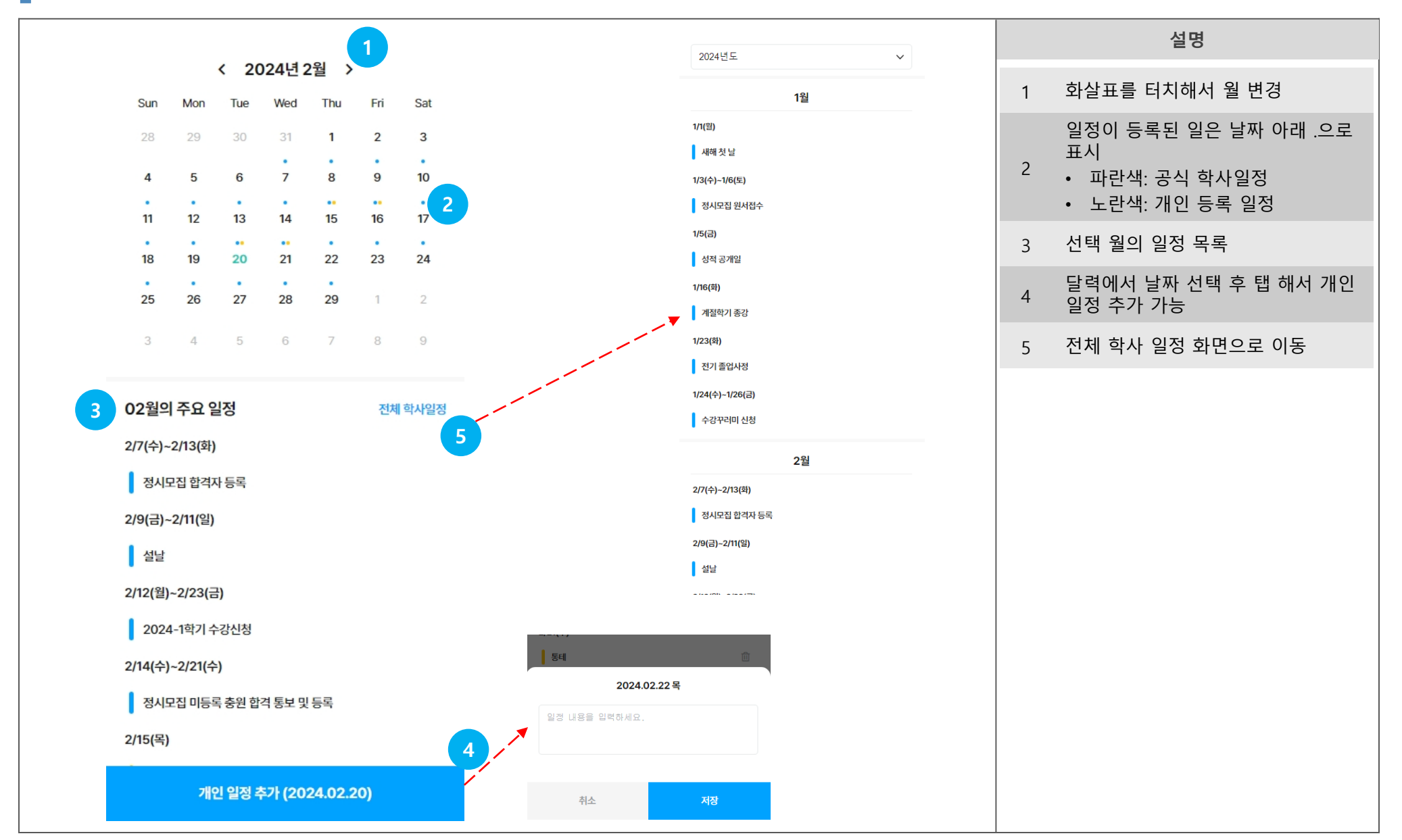

## End of Document